## IV. HASIL DAN PEMBAHASAN

#### *4.1.* Geografis Provinsi Riau

Secara administratif, wilayah Provinsi Riau terdiri dari 9 kabupaten dan 2 kota. Luas wilayah Provinsi Riau adalah 111.228.65 Km<sup>2</sup> (luas sesudah pemekaran Provinsi Kepulauan Riau) yang terdiri dari pulau-pulau dan laut-laut. Keberadaannya membentang dari lereng Bukit Barisan sampai Laut China Selatan, terletak antara 1°15' Lintang Selatan sampai 4°45' Lintang Utara atau antara 100°03'-109°19' Bujur Timur Greenwich dan 6°50'-1°45' Bujur Barat Jakarta.

Di daerah daratan terdapat 15 sungai, di antaranya ada 4 sungai yang mempunyai arti penting sebagai prasarana perhubungan seperti Sungai Siak (300 km) dengan kedalaman 8-12 m, Sungai Rokan (400 km) dengan kedalaman 6-8 m, Sungai Kampar (400 km) dengan kedalaman lebih kurang 6 m dan Sungai Indragiri (500 km) dengan kedalaman 6-8 m. Keempat sungai yang mcmbelah dari pegunungan dataran tinggi Bukit Barisan bermuara di Selat Malaka dan Laut Cina Selatan itu dipengaruhi pasang surut laut.

Balas-batas daerah Provinsi Riau adalah:

- Sebelah Utara : Selat Malaka dan Provinsi Sumatera Utara
- Sebelah Selatan : Provinsi Jambi dan Provinsi Sumatera Barat
- Sebelah Timur : Provinsi Kepulauan Riau dan Selat Malaka
- Sebelah Barat : Provinsi Sumatera Barat dan Provinsi Sumatera Utara

Repository University Of Riau http://repository.unri.ac.id/

Daerah Riau beriklim tropis basah dengan rata-rata curah hujan berkisar antara 2000-3000 mm/tahun yang dipengaruhi oleh musim kemarau serta musim hujan. Rata-rata hujan per tahun sekitar 160 hari.

| Kabupaten/Kota<br>(Regency/City) | Ibukota<br>(Capitals) | Luas $(Ha)$<br>(Area Sq-Hectare) | Persentase Luas<br>(Area in Percentage) |
|----------------------------------|-----------------------|----------------------------------|-----------------------------------------|
| (1)                              | (2)                   | (3)                              | (4)                                     |
| 1. Kuantan Singingi              | Taluk Kuantan         | 529 527                          | 6,50                                    |
| 2. Indragiri Hulu                | Rengat                | 819826                           | 10,08                                   |
| 3. Indragiri Hilir               | Tembilahan            | 1 160 597                        | 14.26                                   |
| 4. Pelalawan                     | Pangkalan Kerinci     | 862957                           | 10.60                                   |
| 5. Siak                          | Siak Sri Indrapura    | 855 609                          | 10,52                                   |
| Kampar<br>6.                     | Bungkinang            | 1 170 764                        | 14,39                                   |
| 7. Rokan Hulu                    | Pasir Pengarayan      | 464 317                          | 5.70                                    |
| 8. Bengkalis                     | Bengkalis             | 1 148 177                        | 14,12                                   |
| 9. Rokan Hilir                   | Bagan Siapi-Api       | 888 159                          | 10,92                                   |
| 10. Pekanbaru                    | Pekanbaru             | 63 2 2 6                         | 0.78                                    |
| 11. Dumai                        | Dumai                 | 172 738                          | 2,13                                    |
| Provinsi Riau                    | Pekanbaru             | 8 135 897                        | 100,00                                  |

Tabel 1. Nama-Nama Ibukota dan Luas Wilayah Kabupaten/Kota Provinsi Riau

Sumber : BPS Provinsi Riau (2005)

## 4.2. Profil Perkebunan Provinsi Riau

Provinsi Riau merupakan penghasil devisa utama minyak bumi bagi Indonesia, dengan produksi lebih dari 600.000 barrel per hari (sekitar 60 persen dari total produksi minyak dan gas nasional). Selain migas, Riau juga kaya akan potensi sumber daya alam berupa hasil hutan, pertanian, perkebunan, aneka lambang dan mineral, dan hasil laut (perikanan). Semenjak pemekaran wilayah dan pembentukan Provinsi Kepulauan Riau (pada pertengahan 2004), terjadi pergeseran komoditi unggulan ekspor Provinsi Riau. Sebelumnya, komoditi unggulan Riau adalah produk-produk teknologi tinggi seperti elektronik, peralatan

komputer, mesin-mesin, aneka produk baja, plastik, tekstil, bahan kimia, dan lainlain. Pada umumnya produk-produk itu dihasilkan oleh perusahaan-perusahaan modal asing (PMA) di Pulau Batam dan Bintan. Pada saat ini komoditi ekspor unggulan Provinsi Riau ialah produk-produk primer berupa bahan baku dan setengah jadi, seperti minyak mentah kelapa sawit (CPO), pulp dan kertas, karet *{crumb rubber),* kayu lapis (triplex), kayu olahan, produk kelapa, ikan dan udang segar, batu bara, dan Iain-lain. Dalam struktur ekonomi Riau, terdapat tiga sektor yang memberikan kontribusi tertinggi yaitu : pertanian, industri, dan perdagangan. Sumbangan ketiga sektor itu pada pertumbuhan ekonomi Riau mencapai 80,93 persen (2005), diperkirakan meningkat mencapai 81,41 persen (2006), dan akan naik lagi menjadi sekitar 81,62 (2007) (http//:[www.riau.go.id/profil.ga.riau.pdf\)](http://www.riau.go.id/profil.ga.riau.pdf).

Sektor perkebunan telah menjadi salah satu sektor unggulan Provinsi Riau beberapa dekade belakangan ini. Perkebunan di Provinsi Riau mempunyai kedudukan yang penting di dalam pengeinbangan pertanian baik di tingkat nasional maupun regional. Perkebunan ini telah dikembangkan dalam skala besar baik oleh masyarakat, Badan Usaha Milik Negara (BUMN) seperti *V\\*  Perkebunan Nusantara, Perusahaan Besar Swasta Nasional (PBSN), maupun Perusahaan Besar Swasta Asing (PBSA). Tanaman perkebunan yang merupakan lanaman perdagangan yang cukup potensial di Provinsi Riau adalah kelapa sawit, karet, kelapa, kopi dan cengkeh. Data luas dan produksi tanaman perkebunan tahun 2005 dari Dinas Perkebunan menunjukkan adanya perubahan luas areal lanaman yang cukup berarti pada komoditi kelapa sawit dibandingkan dengan tahun sebeluinnya yang dapat dilihat pada Gambar 4.1. Luas perkebunan tanaman kelapa sawit di Provinsi Riau menempati urutan pertama yaitu seluas 1.392.232,74 hektar dengan produksi 3.931.619,17 ton, dapat dilihat pada Tabel 2

dan Tabel 3 dibawah ini.

|                      | Kabupaten/Kota<br>(Regency/City) | Karet<br>(Rubber) | Kelapa<br>(Coconut) | Kelapa sawit<br>(Palm Oil) | Kopi<br>(Coffeee) | Cengkeh<br>(Clove) | Pinang<br>(Areca Nut) |
|----------------------|----------------------------------|-------------------|---------------------|----------------------------|-------------------|--------------------|-----------------------|
|                      | (1)                              | (2)               | (3)                 | (4)                        | (5)               | (6)                | (7)                   |
| 1.                   | Kuantan<br>Singing               | 158.774.40        | 4 4 2 1 . 8 0       | 109 883.03                 | 389.40            | 9.80               | 304.95                |
| 2.                   | Indragiri Hulu                   | 74 734.15         | 2 156.45            | 106 506.66                 | 1 276,40          | $\circ$            | 1932.00               |
| 3.                   | Indragiri Hilir                  | 2 752,00          | 448 260.00          | 79 353.00                  | 4 015.00          | 0                  | 5416.00               |
| $\ddot{\phantom{a}}$ | Pelalawan                        | 27 805,00         | 26 437.00           | 181 735,00                 | 547.00            | 0                  | 209.00                |
| 5.                   | Siak                             | 17691.25          | 3 130.25            | 184 129,00                 | 910.00            | $\mathbf 0$        | 137.00                |
| 6.                   | Kampar                           | 93 166,00         | 2895.00             | 241 486.00                 | 357,00            | 0                  | 47.00                 |
| 7.                   | Rokan Hulu                       | 57 579.68         | 758.13              | 203 217.05                 | 444.20            | $\Omega$           | 245.21                |
| 8.                   | Bengkalis                        | 56 851.00         | 50 883.50           | 120 503,00                 | 1047.50           | 2,50               | 828.40                |
| 9.                   | Rokan Hilir                      | 37 881,00         | 5944                | 146 237.00                 | 1054,00           | $\mathbf{0}$       | 130.00                |
| 10.                  | Pekanbaru                        | 0                 | 0                   | 0                          | 0                 | o                  | 0                     |
| 11.                  | Dumai                            | 1463.00           | 2 041,00            | 19 083,00                  | 0                 | o                  | Ô                     |
|                      | Jumiah/Total                     | 528 697,48        | 546 927.13          | 1 392 232,74               | 10 040.50         | 12.30              | 9 249,56              |

Tabel 2. Luas Areal Perkebunan menurut Jenis Tanaman di Kabupaten/Kota Provinsi Riau 2005 (Ha)

Sumber: BI'S Provinsi Riau (2005)

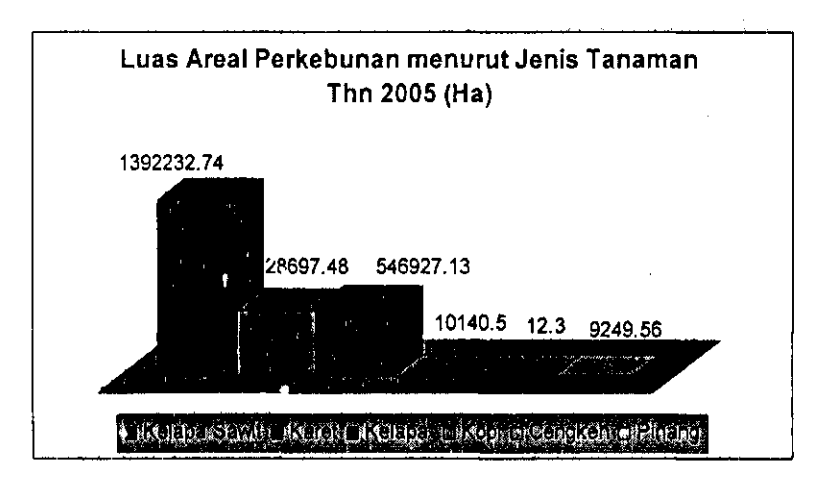

Gambar 4.1. Luas Area! Perkebunan Provinsi Riau

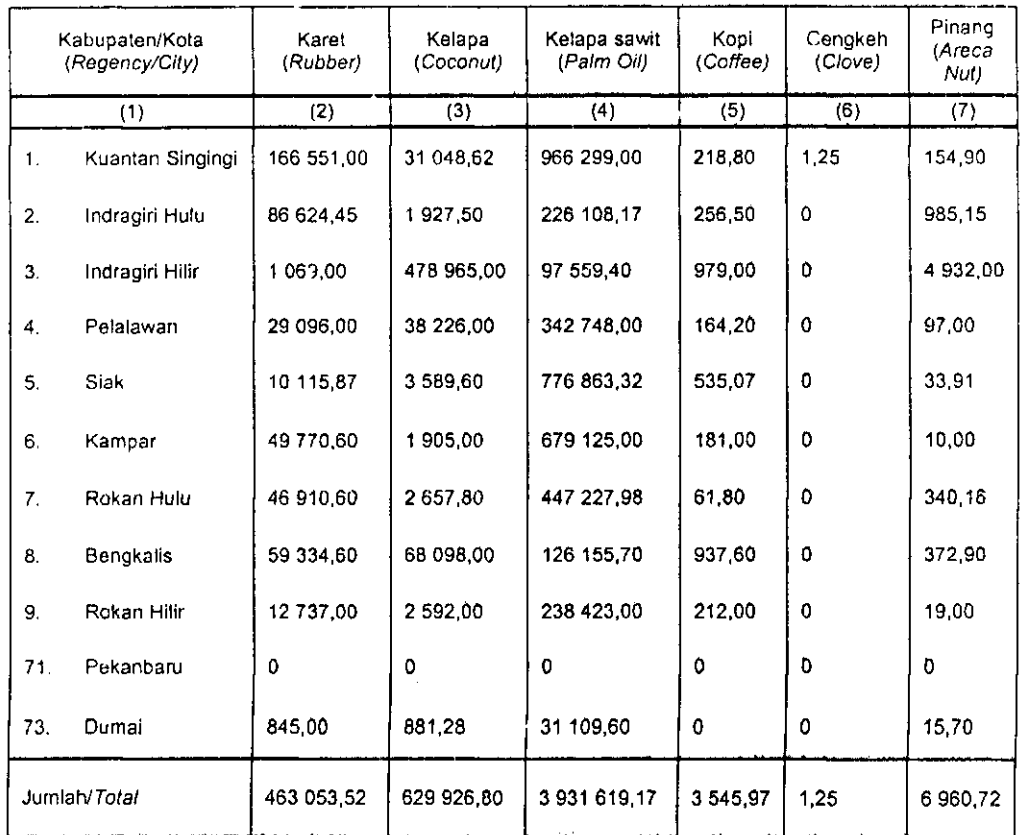

## Tabel 3. Produksi Jenis Tanaman Perkebunan menurut Kabupaten/Kota Provinsi Riau 2005 (Ton)

Sumber : BPS Provinsi Riau (2005)

## 4.3. Kebutuhan Data dan Informasi Geografis

Informasi mengenai lokasi-lokasi kesesuaian lahan terhadap komoditas perkebunan belum dilaksanakan. Namun, kriteria kesesuaian lahan yang digunakan untuk menenentukan kesesuaian lahan komoditas sudah tersedia dan sudah dipublikasikan oleh Pusat Penelitian Tanah dan Agroklimat Departemen Pertanian, yang sekarang berganti nama Balai Besar Sumber Daya Lahan Pertanian Bogor dalam bentuk buku mengenai "Kriteria Kesesuaian Lahan Untuk Komoditas Pertanian."

Data (informasi) sumber daya lahan sangat diperlukan untuk memberikan gambaran potensi sumber daya lahan dan kesesuaiannya untuk pengembangan berbagai komoditas pertanian. Namun, data berupa peta atau informasi sumber daya kawasan Indonesia baru tersedia pada skala eksplorasi (1:1.000.000), yang meliputi Atlas Sumberdaya Lahan (Tanah) Eksplorasi (Pusat Penelitian Tanah dan Agroklimat 2000), Atlas Arahan Tata Ruang Pertanian Nasional (Pusat Penelitian dan Pengembangan Tanah dan Agroklimat 2001), Atlas Arahan Pewilayahan Komoditas Pertanian Unggulan Nasional (Pusat Penelitian dan Pengembangan Tanah dan Agroklimat 2002), dan Atlas Sumberdaya Iklim Indonesia (Balai Penelitian Agroklimat dan Hidrologi 2003). Peta ini sangat bermanfaat untuk memberikan gambaran secara umum tentang potensi sumber daya lahan di Indonesia serta untuk mendukung perencanaan dan pembangunan pertanian secara nasional (Mulyani, dkk, 2006).

Data yang lebih detail pada skala tinjau (skala 1:250.000) baru mencakup 60% dari seluruh wilayah Indonesia. Kawasan barat Indonesia (Sumatera dan Kalimantan) relatif lebih lengkap datanya dibandingkan kawasan timur. Peta pada skala tinjau ini bermanfaat untuk perencanaan dan pengeinbangan pertanian pada tingkat provinsi. Peta yang lebih detail yang bermanfaat untuk operasional di lapangan pada tingkat kabupaten atau kecamatan adalah pada skala semidetail atau tinjau mendalam (skala 1:50.000  $-$  1:100.000). Data pada skala ini masih sangat terbatas (baru mencakup 15% dari luas daratan Indonesia) dan hanya untuk luasan kecil dan terpencar-pencar. Berdasarkan hasil evaluasi karakteristik sumber daya lahan dan iklim, dari luas daratan Indonesia yaitu 188,20 juta ha, lahan yaiig sesuai untuk pengembangan pertanian seluas 100,80 juta ha, baik untuk lahan basah (sawah, perikanan air payau atau tambak) maupun lahan kering (tanaman pangan, tanaman tahunan/ perkebunan, dan padang penggembalaan ternak). Hasil evaluasi potensi sumber daya lahan tersebut dituangkan dalam Atlas Arahan Tata Ruang Pertanian Nasional skala 1:1.000.000 (Mulyani, dkk, 2006).

Data Jan informasi yang diperoleh dari Balai Besar Sumber daya Lahan Pertanian Bogor berupa data spasial (peta digital dan atributnya) dalam penelitian ini, merupakan peta pada skala atau tingkat tinjau yakni peta berskala 1: 250.000. Pada tingkat tinjau ini, kesesuaian lahan dibedakan berdasarkan tingkat ordo, yaitu: Sesuai (S), Cukup Sesuai (CS), dan Tidak sesuai (N).

Dari observasi dan tanya jawab di instansi-instansi Provinsi Riau, khususnya Dinas Perkebunan Provinsi Riau, diketahui bahwa saat ini pemerintah memerlukan informasi mengenai wilayah-wilayah kesesuaian lahan terhadap komoditas perkebunan, terlebih lagi bila infonnasi yang dihasilkan dapat langsung dilihat melalui peta wilayah kesesuaian lahan dan dapat diakses melalui internet. Informasi tersebut akan digunakan sebagai arahan perencanaan pembangunan pertanian khususnya perkebunan, supaya kebijakan yang diambil tepat sasaran. Untuk dapat memenuhi kebutuhan tersebut, maka bantuan Sistem Informasi Geografis (SIG) sangat diperlukan.

Sistem Informasi Geografis (SIG) adalah sistem berbasiskan komputer yang digunakan untuk menyimpan dan memanipulasi informasi-infonnasi geografi. SIG dirancang untuk mengumpulkan, menyimpan, dan menganalisa objek-objek dan fenomena dimana lokasi geografi merupakan karakteristik yang penting atau kritis untuk dianalisa (Prahasta, 2004). Untuk mengimplementasikan

SIG pada penelitian ini, diperlukan perangkat lunak *{software)* yaitu ESRl *Arc View 3.3* dan GIS *AlovMap.* 

#### 4.3.1 Kebutuhan Data Spasial

Data spasial pada penelitian ini yaitu peta digital administrasi, curah hujan dan tanah Riau *(landunit)* yang telah diperoleh dari Balai Besar Sumber Daya Lahan Pertanian Bogor dalam format *shapefile ArcView* (\*.shp) dengan skala 1:250.000 (tingkat tinjau). Peta digital ini diolah dan dimanipulasi dengan menggunakan *Arcview 3.3.* Dalam SIG, peta digital terdiri dari data spasial dan data atribut. Data spasial adalah data yang bersifat keruangan, hasil penafsiran yang dituangkan dalam bentuk simbol sebagai gambaran keadaan sebenarnya. Berdasarkan fonnatnya, data spasial dibedakan atas titik, garis dan poligon untuk data dua dimensi dan permukaan untuk data tiga dimensi. Peta digital (data spasial) dan atribut (data statistik) yang digunakan dalam menentukan wilayah kesesuaian lahan pada penelitian ini dapat dilihat pada gambar-gambar berikut.

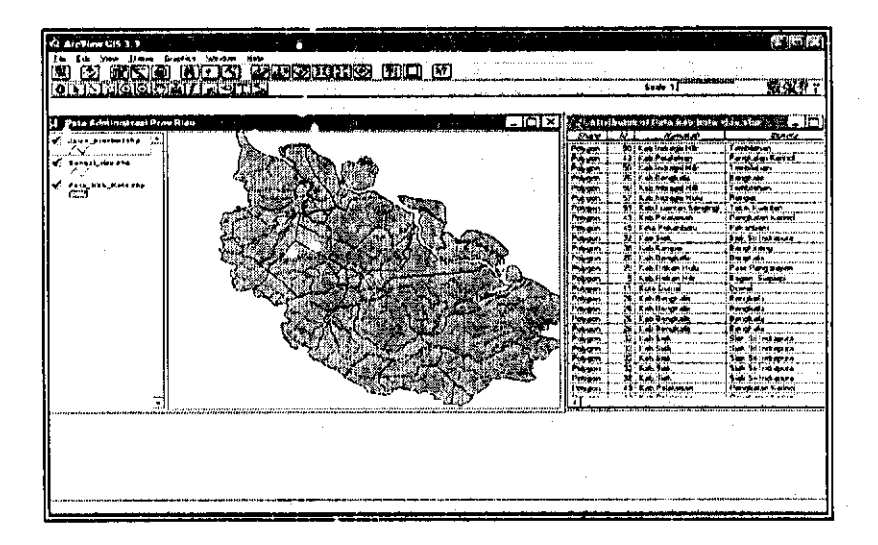

Gambar 4.2. Peta Administrasi Provinsi Riau dengan Format *Shapefile ArcView* 

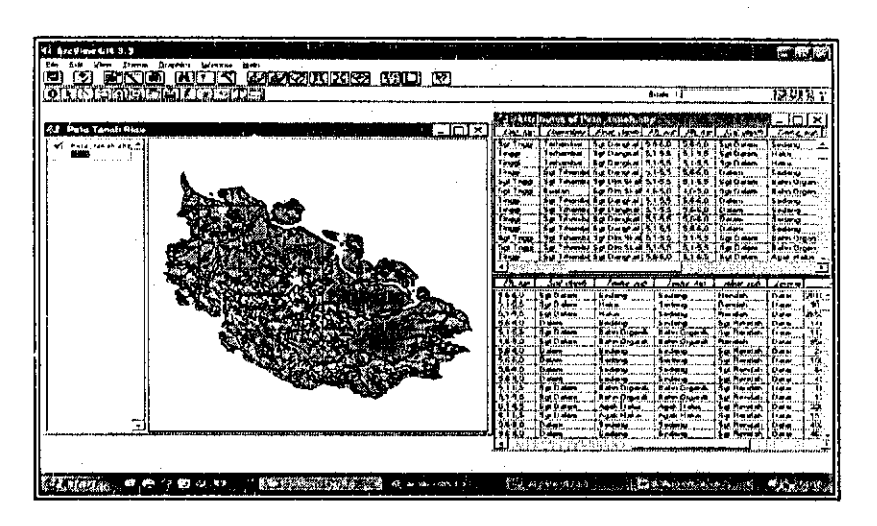

Gambar 4.3. Peta Tanah Provinsi Riau dengan Format *Shapefile ArcView* 

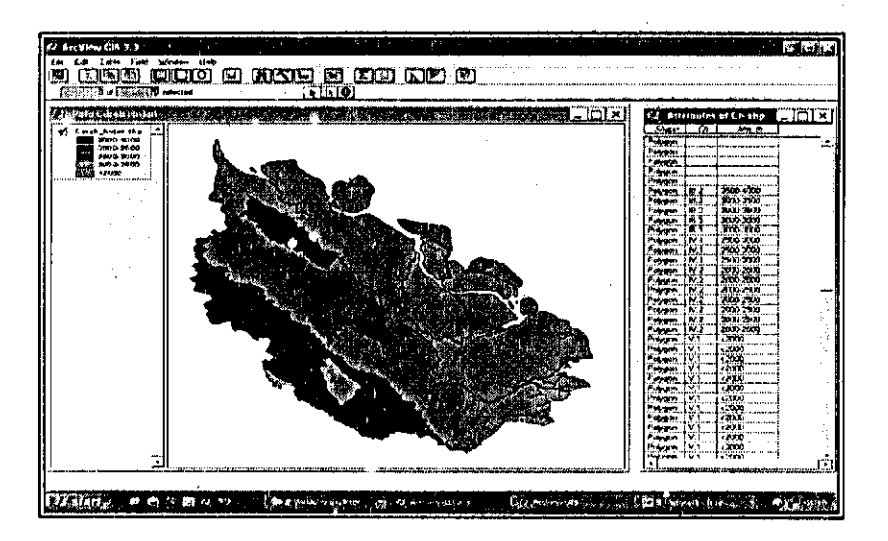

Gambar 4.4. Peta Curah Hujan dengan Format *Shapefile ArcView* 

## 4.3.2. Kebutuhan Data Karakteristik Lahan

Dari data spasial tanah dan curah hujan wilayah Provinsi Riau yang diperoleh yaitu berupa database, ada beberapa data karakteristik lahan (atribut) yang dimasukkan ke dak m suatu data *entry* (masukan) untuk dilakukan penilaian kesesuaian lahan perkebunan kelapa sawit dan karet pada masing-masing satuan lahan *(landunit).* Dari seleksi kriteria kesesuaian lahan kelapa sawit dan karet, diperoleh sembilan kriteria kesesuaian lahan sebagai syarat tumbuh bagi tanaman kesembilan kriteria lahan sebagai syarat tumbuh kelapa sawit yang digunakan dalam analisis kesesuaian lahan kelapa sawit.

|                         |                      | Tingkat Kesesuaian lahan |                   |
|-------------------------|----------------------|--------------------------|-------------------|
| Persyaratan penggunaan/ | s                    | CS.                      | N                 |
| karakteristik lahan     | (Sesuai)             | (Cukup Sesuai)           | (Tidak Sesuai)    |
| Curah hujan (mm/thn)    | 1250 - 3000          | Ίđ                       | < 1250            |
|                         |                      |                          | >3000             |
| Drainase                | Agak Terhambat,      | Terhambat                | Sangat Terhambat, |
|                         | Sedang, Baik         |                          | Cepat             |
|                         |                      | Agak Kasar, Bahan        |                   |
| Tekstur Top             | Sedang - Halus       | Organik                  | Kaser             |
| Kedalaman tanah (cm)    | >100                 | $50 - 100$               | < 50              |
|                         | Sgt Dalam            | Agak Dalam, Dalam        | Dangkal           |
| Kedalaman gambut (cm)   | ${}_{100}$           | $100 - 200$              | > 200             |
|                         | Sgt Dangkal, Dangkal | Sangat Dalam             | Sgt Dlm Skali     |
| KTK Top (cmol)          | Rendah, Sedang,      | Sangat Rendah            | Td                |
|                         | Agak Tinggi, Tinggi  |                          |                   |
| pH Top                  | $4.5 - 7.0$          | $4.0 - 4.5$              | < 4.0             |
|                         |                      | $7.1 - 8.5$              | > 8.5             |
| Lereng $(\% )$          | 15                   | $15 - 45$                | > 45              |
|                         | Melereng, Melandai,  |                          |                   |
|                         | Datar                | Agak Curam, Curam        | Sangat Curam      |
| Kejenuhan Al Top (%)    | < 60                 | $60 - 80$                | > 80              |
|                         | Sedang, Rendah       | Tinggi                   | Sangat Tinggi     |

Tabel 6. Kriteria Kesesuaian Lahan Kelapa Sawit untuk Analisis Data dengan Skala Tingkat Tinjau (1:250.000)

Ket:

Td = Tidak Berlaku

Sumber: Puslittanak (1993)

## 4.3.2.2. Data Karakteristik Tanah untuk Karet

Karet merupakan tanaman tahunan yang memiliki akar tunggang. Oleh karena itu, kriteria yang digunakan adalah pada tingkat *sub.* Berikut merupakan tabel dari kesembilan kriteria lahan sebagai syarat tumbuh karet yang digunakan dalam analisis kesesuaian lahan karet yang disajikan pada Tabel 7.

|                         |                      | Tingkat Kesesuaian lahan |                     |  |
|-------------------------|----------------------|--------------------------|---------------------|--|
| Persyaratan penggunaan/ | S                    | СS                       | N                   |  |
| karakteristik lahan     | (Sesuai)             | (Cukup Sesuai)           | (Tidak Sesuai)      |  |
| Curah hujan (mm)        | 1500 - 4000          | Td                       | ${}_{500}$          |  |
|                         |                      |                          | >4000               |  |
| Drainase                | Baik - Sedang        | Terhambat                | Sangat Terhambat,   |  |
|                         |                      |                          | Cepat               |  |
|                         |                      | Agak Kasar, Bahan        |                     |  |
| Tekstur Sub             | Sedang - Halus       | Organik                  | Kasar               |  |
| Kedalaman tanah (cm)    | >100                 | $50 - 100$               | < 50                |  |
|                         | Sgt Dalam            | Agak Dalam, Dalam        | Dangkal             |  |
| Kedalaman gambut (cm)   | ${}_{001}$           | $100 - 200$              | > 200               |  |
|                         | Sgt Dangkal, Dangkal | Sangat Dalam             | Sgt Dlm Skali       |  |
| KTK Sub (cmol)          | Rendah, Sedang,      | Sangat Rendah            | Td                  |  |
|                         | Agak Tinggi, Tinggi  |                          |                     |  |
| pH Sub                  | $4.0 - 7.5$          | $3,5 - 4,0$              | < 3.5               |  |
|                         |                      | $7,5 - 8,5$              | > 8.5               |  |
| Lereng $(\%)$           | < 25                 | $25 - 45$                | > 45                |  |
|                         | Melereng, Melandai,  | Curam                    | Sangat Curam,       |  |
|                         | Datar, Agak Curam    |                          | Sangat Curam Sekali |  |
| Kejenuhan Al Sub (%)    | $\leq 60$            | $60 - 80$                | > 80                |  |
|                         | Sedang, Rendah       | Tinggi                   | Sangat Tinggi       |  |

Tabel 7. Kriteria Kesesuaian Lahan Karet untuk Analisis Data dengan Skala Tingkat Tinjau (1:250.000)

Kct:

Td = Tidak Berlaku

Sumber : Puslittanak (1993)

## 4.4. Implementasi Sistem Informasi Geografis Untuk Kesesuaian Lahan Kelapa sawit dan Karet

Implementasi SIG untuk penentuan wilayah kesesuaian lahan pada penelitian ini, dirancang dan diolah pada *ArcView. ArcView* mengorganisasikan sistem perangkat lunaknya dalam beberapa komponen penting yaitu *Project, Theme, View, Table, Churl, Layout, clan Script.* Komponen yang digunakan pada penelitian ini adalah *Project, Theme, View, Table,* dan *Chart.* Ketujuh komponen tersebut dapat dilihat pada Gambar 4.5 dibawah ini yang langsung tampil saat kita membuka perangkat *ArcView.* 

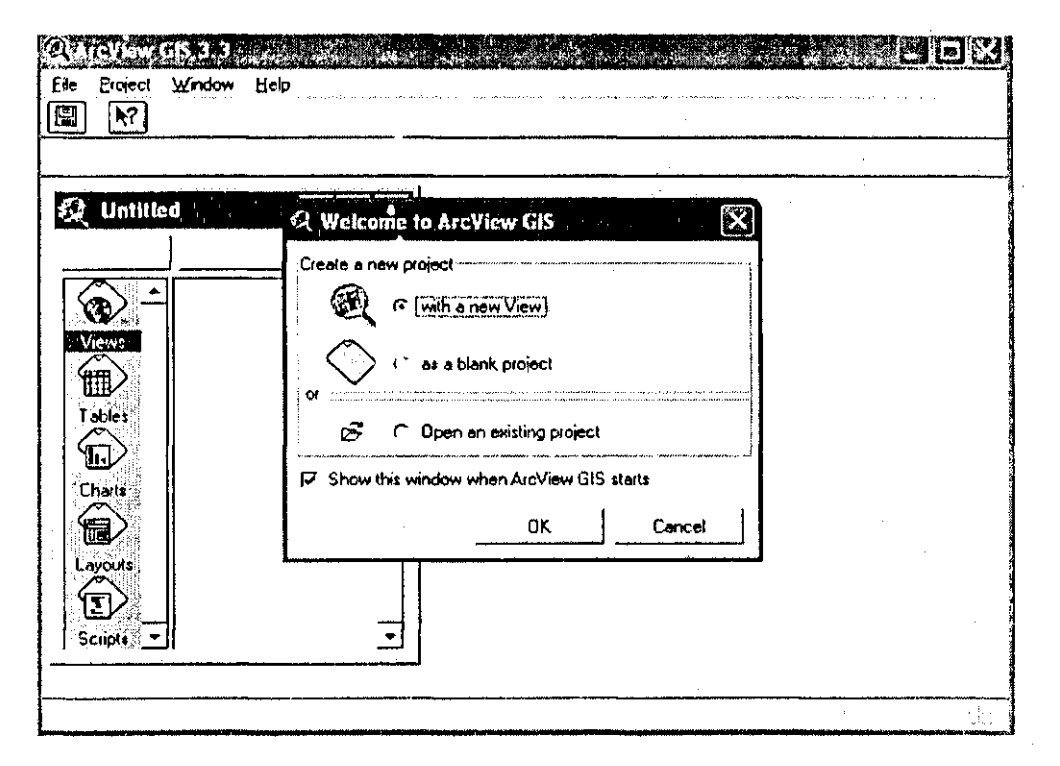

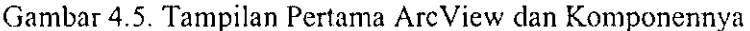

#### *1. Project.*

*Project* merupakan suatu unit organisasi tertinggi di dalam *ArcView* yang merupakan suatu file kerja yang dapat digunakan untuk menyimpan, mengelompokkan dan mengorganisasikan semua komponen program; *view, theme, table, chart, layout* dan *script* dalam satu kesatuan yang utuh. *Project ArcView* diimplementasikan kedalam sebuah file teks (ASCII) dengan formal *{extension)* " \*.apr".

Di dalam perancangan ini, pada tampilan pertama *ArcView,* pilih *"as a blank project"* untuk membuat project baru. Setelah tampilaii *project* dibuat, untuk kemudahan pengenalan, pemeliharaan dan pemanggilannya dikenuidian hari. maka nama *project {untitled)* diganti dengan nama "Peta Kesesuaian Lahan Kelapa Sawit dan Karet" dengan mengklik menu *pulldown* " File - *Save Project atau Save Project As'\* lihat Gambar 4.6 ).

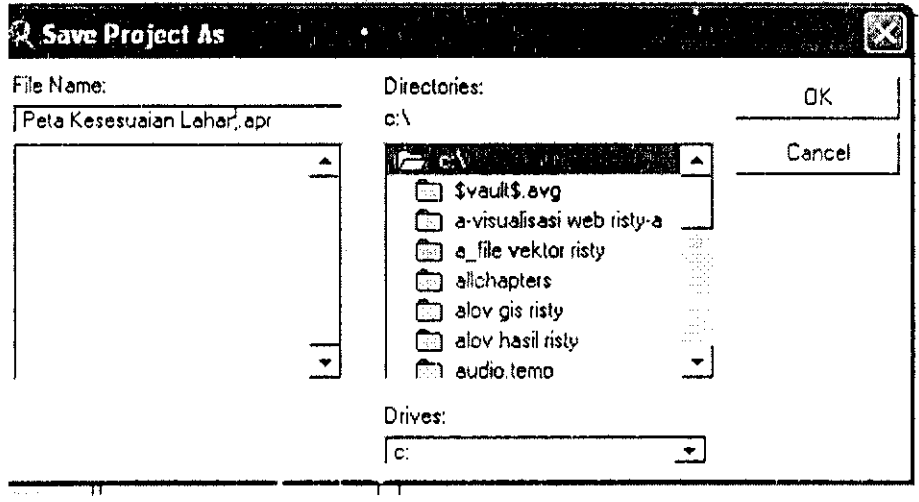

Gambar 4.6. Tampilan Menyimpan *Project* 

#### *2. View*

*View* mengorganisasikan semua *theme.* Sebuah *view* merupakan represenlasi grafis informasi spasial dan dapat menampung beberapa *layer* atau *theme*  informasi spasial (titik, garis, poligon dan citra raster). *View* pada *ArcView* terdiri dari dua bagian utama : (1) di sebelah kanan adalah *window view* yang merupakan representasi dari muka peta di monitor, (2) di sebelah kiri adalah *li.st* laycr(s). *theme* atau *view* legenda yang merepresenlasikan sederhana dari tepi peta layar di monitor.

Langkah pertama dalam membuat peta tematik yaitu memunculkan *theme*  (peta digital yang telah disimpan) di dalam *view.* Menampilkan *view* dengan inemilih tipe dokumen *view* pada *project.* Setelah *view* kosong tampil dengan nama view 1, maka untuk kemudahan identifikasi, pilihlah menu *pulldown* "View - Proporties", ubahlah nama *view dejault* (view 1) dengan nama "Peta Kesesuaian Lahan Kelapa sawit" seperti Gambar 4.7 ini.

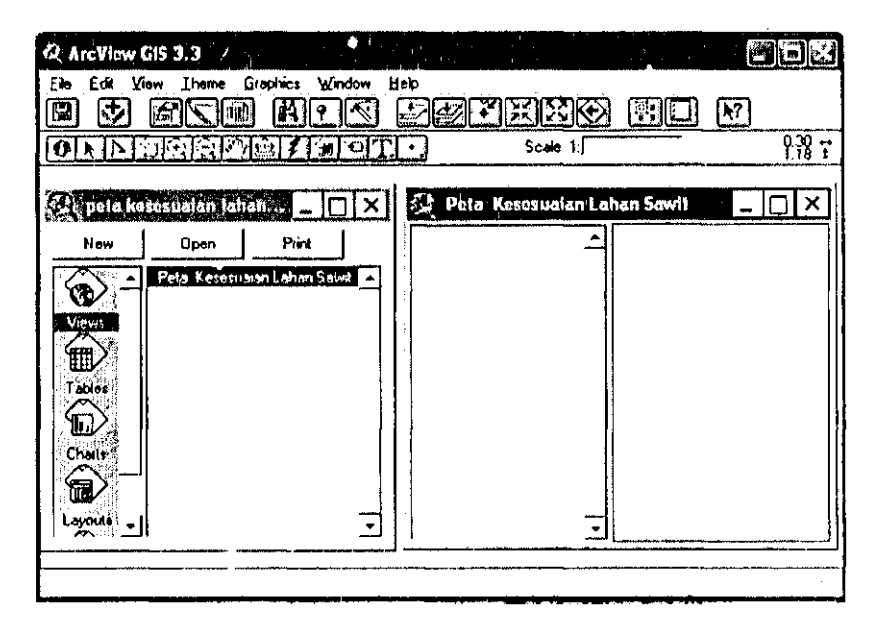

Gambar 4.7. View dengan nama Peta Kesesuaian Lahan Kelapa sawit

#### 3. Theme

*Theme* merupakan suatu bangunan dasar sistem *ArcView. Theme* merupakan kumpulan dari beberapa *layer ArcView* yang membentuk suatu "tematik" lertentu. Sumber data yang direpresentasikan sebagai *theme* adalah *shapefile.* Theme yang akan ditampilkan dalam perancangan kesesuaian lahan kelapa sawit maupun karet yaitu peta digital tanah dalam format *shapefile* yang telah disimpan di dalam *ArcView.* 

Setelah view yang kosong diaktifkan, selanjutnya pilih menu *pulldown* "View - Add theme" atau pada *button*  $\left|\sum_{i=1}^{\infty}\right|$ , hingga muncul dialog "*Add Theme*". Kemudian arahkan *{double click)* kursor pada *directory* dimana *theme* (pcia tanah.shp dan peta curah hujan.shp) yang ditampilkan berada. Nama *theme*  tersebut diklik, dan "OK". Untuk memimculkan peta tanah dan peta curah hujan Riau, pada *check-box* theme diklik, hingga peta tanah maupun peta curah hujan aktif ( lihat Gambar 4.8 dan 4.9).

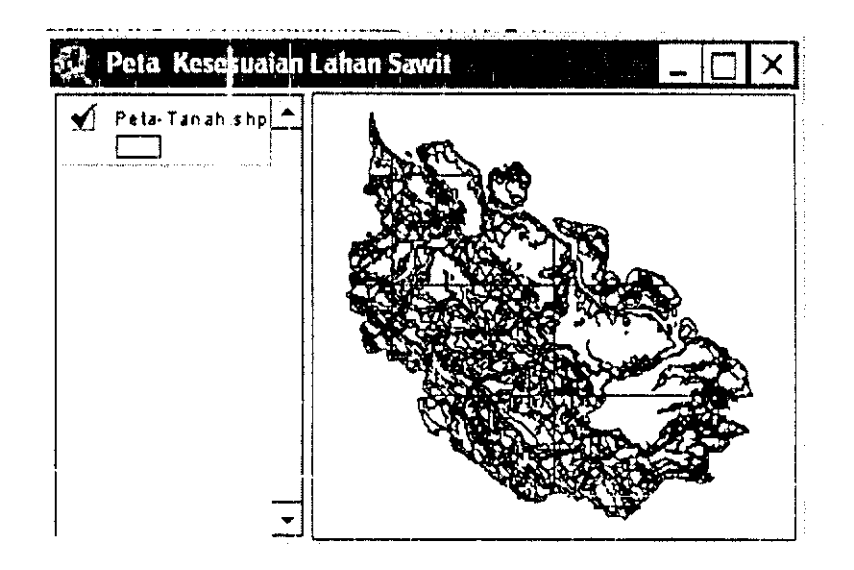

Gambar 4.8. Theme Peta Tanah Riau dengan format shapefile ArcView sebelum dilakukan tahap klasifikasi

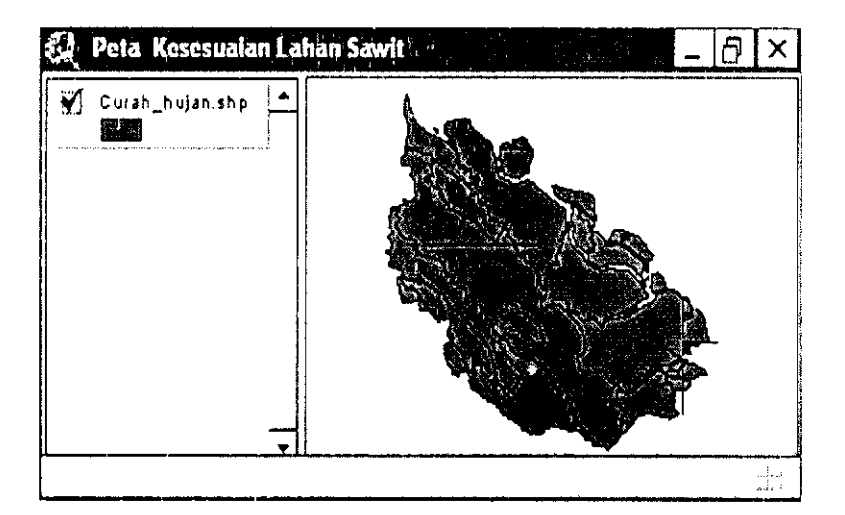

Gambar 4.9. Theme Peta Curah Hujan dengan format shapefile ArcView sebelum dilakukan tahap klasifikasi

Implementasi model analisis berasal dari perancangan model analisis dengan tujuan untuk mendapatkan wilayah kesesuaian lahan komoditas kelapa sawit dan karet di Provinsi Riau. Perancangan yang disajikan pada skripsi ini, hanya mewakili satu komoditi saja yaitu kelapa sawit, karena proses implementasinya sama untuk komoditi karet. Kegiatan yang dilakukan meliputi operasi *overlay, query* dan *join.* 

#### *1. Overlay*

*Overlay* pada perancangan ini menggunakan *GeoProcessing.* Melalui *geoprocessing* kita dapat membuat peta dan data baru dengan melalukan *Union*  atau menggabungkan dua *theme* menjadi satu *theme.* Dalam hal ini, theme yang dilakukan untuk *union* adalah Peta tanah dan Curah Hujan.

Tahapan untuk melakukan proses *overlay* adalah sebagai berikut:

- a. Membuka *view* yang memuat *theme* tanah dan curah hujan. Aktifkan kedua *theme* tersebut.
- b. Mengaktifkan fasilitas *GeoProcessing Wizard* untuk melakukan operasi *overlay* dengan memilih menu *"View - GeoProcessing Wizard",* hingga muncul kotak dialog *Geoprocessing*, pilih "Union two themes - Next".
- c. Kemudian dilakukan operasi *overlay* untuk data tanah dan curah hujan (lihat Gambar 4.10), hasilnya disimpan dengan nama Tanah\_Ch.shp. Lalu klik "Finish", dan proses *union* pun berjalan hingga muncul theme baru.

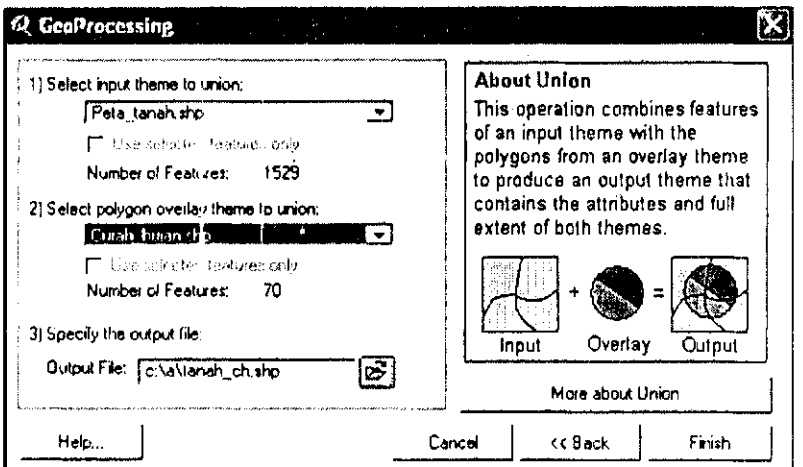

Gambar 4.10 Proses *Overlay* 

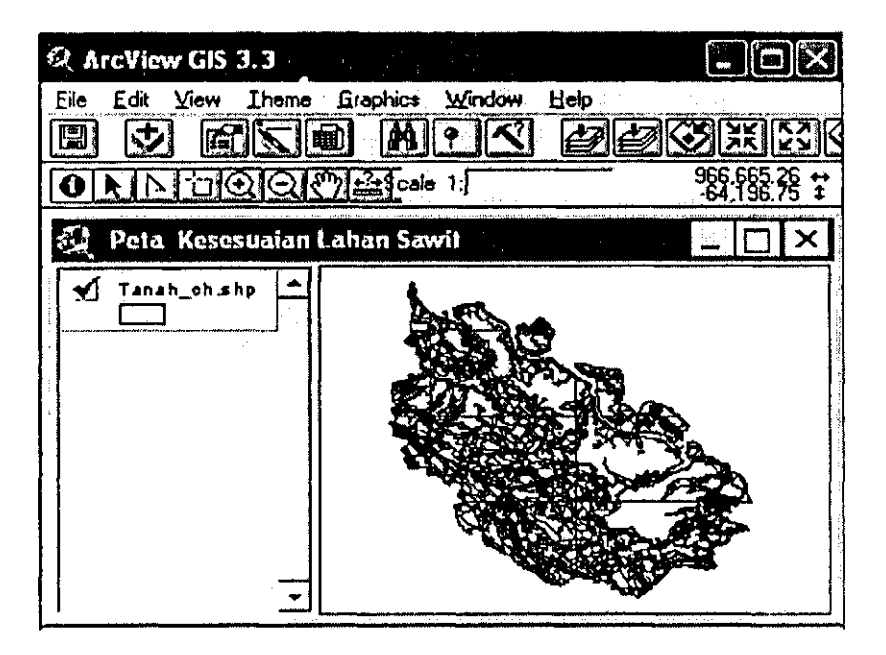

Gambar. 4.11. Hasil Overlay Tanah dan Curah Hujan

Dari hasil *overlay* tersebut, secara otomatis data atribut antara tanah dan curah hujan terunion dalam satu data atribut yaitu tanah\_ch.shp. untuk menampilkan atribut theme, pilih menu " Theme - Table", sehingga muncul seperti pada gambar 4.12 berikut.

|        |                                                                      |  |                                                   |                   | EQ AMUDIUS Of Lenzh chishparts and service the service                                           |                                  |    | x |
|--------|----------------------------------------------------------------------|--|---------------------------------------------------|-------------------|--------------------------------------------------------------------------------------------------|----------------------------------|----|---|
|        |                                                                      |  |                                                   |                   | Cerc had Drainclass Pearl dealers at Pr had Sud dealily entire sil Tentire had that sil Levens   |                                  | O) |   |
|        | Sgt Tngg Terhambat  Sgt Danj 5,6 (5,6 6,0 Sgt Dalam) Sedang   Sedang |  |                                                   |                   |                                                                                                  | Rendary Datar   V.1              |    |   |
|        | Sgt Tngs Terhambati Sgt Dani 5,6-( 5,6-6,0 Sgt Dalami Sedang         |  |                                                   |                   | Sedang                                                                                           | Rendahl Datar                    |    |   |
| Tinggi |                                                                      |  | Terhambali Sgl Dani 5,1-15,1-5,5 Sgl Dalami Halus |                   | Sedang                                                                                           | <b>Rendah Datar   V.1</b>        |    |   |
| Tinggi |                                                                      |  | Terhambat  Sgt Danj 5,1-15,1-5,5 Sgt Dalam  Halus |                   | Sedang                                                                                           | <b>Rendart Datar</b>             |    |   |
| Tinggi | Terhambati Sgt Dani 5.1   5.1-5.5 Sgt Dalami Halus                   |  |                                                   |                   | Sedang                                                                                           | Rendahl Datar   V.1              |    |   |
| Tinggi | Terhambati Sgt Dani 5,1-1 5,1-5,5 Sgt Dalam  Halus                   |  |                                                   |                   | Sedang                                                                                           | Rendahl Datar                    |    |   |
| Tingai | Sgt Trhamt Sgt Danj 5,1-15,6-6,0 Dalam                               |  |                                                   |                   | i Sedang i Sedang                                                                                | Sot Red Datar 1V.1               |    |   |
| Tinggi | Sgt Trhamt Sgt Dani 5.1-1 5.6-6.0 Dalam                              |  |                                                   | I Sedang   Sedang |                                                                                                  | Sot Red Datar                    |    |   |
|        |                                                                      |  |                                                   |                   | Sgt Tinge Sgt Tihamt: Sgt Dlm   5.1-15.1-5.5 Sgt Dalam   Bahn Ort Bahn Orgai Sgt Ren Datar   V.1 |                                  |    |   |
|        | Sgt Trigg Sgt Trhamd Sgt Dlm   5,1-1 5,1-5,5 Sgt Dalam               |  |                                                   |                   | Bahn Dri Bahn Orgai Sot Ren Datar                                                                |                                  |    |   |
|        | Sot Tings Buatan   Sot Dlm   4,6-1 4,6-5,0 Sot Dalam                 |  |                                                   |                   | Bahn Dri Bahn Droai Rendahl Datar   V.1                                                          |                                  |    |   |
| Tinggi | Sgt Tihamd Sgt Dani 5,14 5.6-6.0 Dalam                               |  |                                                   |                   | Sedang   Sedang                                                                                  | Sat Ren  Datar   V. 1            |    |   |
| Tinggi | ị Sgl Trhami: Sgl Dani 5,1-1 5,6-6,0 Dalam                           |  |                                                   |                   | Sedang   Sedang                                                                                  | Sot Ren  Datar   V.1             |    |   |
| Tinoni | Sof Tebamp Sof Dani 51. 58.60 Dalam                                  |  |                                                   |                   | Sedang : Sedang                                                                                  | <sup>E Q</sup> ol Bed Datar 1V 1 |    |   |
|        |                                                                      |  |                                                   |                   |                                                                                                  |                                  |    |   |

Gambar. 4.12. Tabel Data Atribut Hasil overlay 2 theme

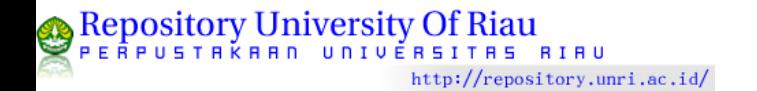

Dari hasil *overlay* ini akan dilakukan *query* untuk mendapatkan daerah yang memenuhi persyaratan penggunaan lahan untuk komoditas kelapa sawit maupun karet.

## 2. *Query*

Untuk menentukan kesesuaian lahan S, CS, dan N, *ArcView* menyediakan fasilitas yang disebut *query builder* yang dapat dilihat tampilannya pada Gambar 4.13 berikut.

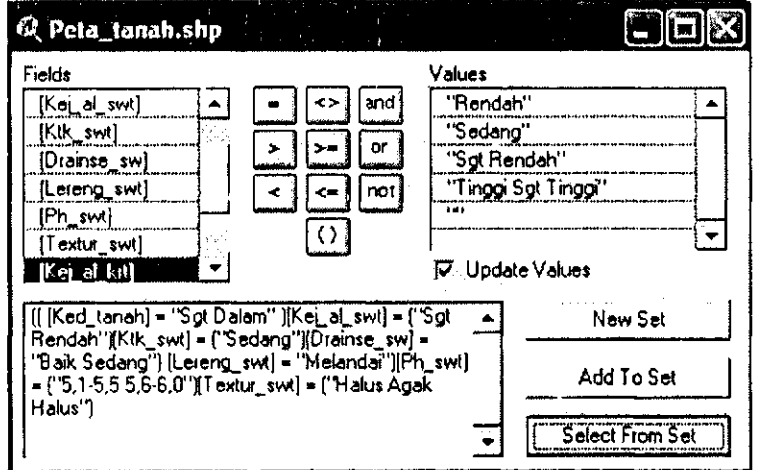

Gambar 4.13. Tampilan Query Builder

Sebagai alternatif, dapat juga dilakukan proses *query* melalui file data atribut dalam format .dbf dengan menggunakan perintah IF dari Microsoft Excel. Tahap -- tahap query yang dilakukan dengan fungsi IF adalah sebagai berikut:

a. Data atribut Tanah Ch diexport (dipindahkan) dalam format database dalam file \*dbf untuk diolah dan dianalisis melalui Excel, dengan cara memilih menu "File - Export - dBase - OK", hingga muncul dialog *Export Table* yang kemudian disimpan dalam file yang sudah ditentukan.

| <b>File</b><br><b>Table</b><br>Field<br>Edit<br>Close<br>Close All | Window  | Helo<br>風<br>selected      |                              |           | Œ.                  | h,     |
|--------------------------------------------------------------------|---------|----------------------------|------------------------------|-----------|---------------------|--------|
| Save Project Ctrl+S<br>Save Project As                             |         | Attributes of Tanah_ch.shp |                              |           |                     |        |
| Extensions                                                         | $x +$   | Linte UC                   | Cas sun                      | Car Avr   | Dramadass           |        |
|                                                                    | hon.    | D.2.2.2                    | Sat Tnagi                    | Sat Tnani | Terhambal           | S.     |
| $P$ rint                                                           | hon     | D.2.2.2                    | Set Thani                    | Sa Thaai  | Terhambet           | s.     |
| Print Setup                                                        | hon     | D.21.2                     | Tinggi                       | Tinggi    | Terhambet           | s.     |
| . Export∴                                                          | bon     | D.21.2                     | Tingai                       | Tinggi    | Temambat            | ς,     |
| Ēж                                                                 | bon     | D.2.1.2                    | Tingai                       | Tinggi    | Terhambal           | S۲     |
|                                                                    | bon     | D.2.1.2                    | Tingal                       | Tinggi    | Terhambat           | s.     |
|                                                                    | Polvaan | BI.4.3                     | Tingai                       | Tinggi    | <b>Sot Trhambat</b> | s.     |
|                                                                    | Polygon | BI.4.3                     | Tinggi                       | Tingai    | Sot Trhambat        | s,     |
|                                                                    | Polygon | D.2.1.3                    | Sat Tnggi                    | Sa Traoi  | <b>Sot Trhembal</b> | s.     |
|                                                                    | Polycon | D.2.1.3                    | Sat Thage                    | Sa Thaai  | <b>Sot Trhambat</b> | s,     |
|                                                                    | Polvaon | D.2.3.2                    | Sat Inggi                    | Sat Trapi | Buatan              | s,     |
|                                                                    |         | $n \cdot n$                | 医假粘着感觉 医乳房的 经专<br>東澳風景 彩色 影片 |           |                     | $\sim$ |

Gambar 4.14. Tampilan memilih Export

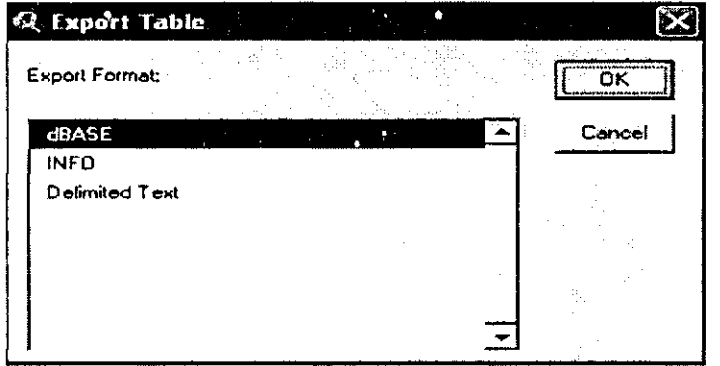

Gambar. 4.15. Tampilan Mengexport ke DataBase

- b. Setelah atribut yang *diexport* ke dalam database disimpan, maka untuk melakukan proses *query,* file tersebut (tabel tanah-Ch.dbf) dibuka melalui microsoft excel.
- c. Kemudian dilakukan analisis *query* untuk kesesuaian lahan S, CS, dan N, yaitu menyesuaikan karakteristik tanah dan curah hujan yang dimiliki oleh wilayah Riau dengan klasifikasi kesesuaian lahan atau syarat tumbuh kelapa sawit dan karet. *Query* ini dianalisis dengan fungsi IF dan String. Query untuk S, CS, dan N dapat dilihat pada Lampiran1.

ory University Of Riau

**TRKRRD** 

UNIVÉRSITAS RIAU

http://repository.unri.ac.id/

60

Dari analisis *query* yang dilakukan, diperoleh tingkat kesesuaian lahan kelapa sawit dan karet yang kemudian disimpan dalam format \*.dbf untuk diproses pada *ArcView.* 

|    | Eile: JEdh Wews Justaire Gmar.  | stools<br>Dala<br>不可能  |
|----|---------------------------------|------------------------|
|    | Vindow Help                     |                        |
|    | <b>ELH B</b>                    | <b>HOL.CO</b><br>j, 10 |
|    | B22                             | N                      |
|    |                                 |                        |
| 1  | KODE2002                        | SUAI_SAWIT             |
| 2  | D.2.2.2                         | Ν                      |
| 3  | 0.2.2.2                         | N                      |
| 4  | ID.2.1.2                        | Ν                      |
| 5  | ID.2.1.2                        | N                      |
| õ  | 0.2.1.2                         | <b>CS</b>              |
| 7  | ID.2.1.2                        | N                      |
| 8  | Bf.4.3                          | N                      |
| 9  | IBf.4.3                         | N                      |
| 10 | D.2.13                          | N                      |
| 11 | D.2.1.3                         | N                      |
| 12 | 0.2.3.2                         | N                      |
| 13 | BI.4.3                          | N                      |
| 14 | <b>Bf.4.3</b>                   | N                      |
| 15 | Bf.4.3                          | N                      |
| 16 | IBf.4.3                         | N                      |
| 17 | D.2.1.3                         | N                      |
| 16 | D.2.1.3                         | N                      |
| 19 | D.2.1.<br>З<br>ИŅ<br>suaiswt2 , | N                      |

Gambar 4.16. Hasil Query Kesesuaian Lahan Kelapa sawit

File "Suai Kelapa Sawit" yang telah disimpan dengan nama "Suai\_Kelapa Sawit.dbf" di dalam ArcView diaktifkan pada project "Peta Kesesuaian Lahan.apr" dan *view* "Peta Kesesuaian Lahan Kelapa Sawit". Karena *project* yang dijuat tadi telah disimpan, maka pada saat membuka *ArcView* pilih pada kotak dialog *"Open and existing project.* 

## *3. Join*

Setelah diperoleh database tingkat kesesuaian lahan melalui *query,* data yang tersimpan dalam fcrmal \*.dbf tersebut, dipanggil ke dalam *ArcView* untuk digabung *(Join)* agar terlihat peta kesesuaian lahan.

- a. *Theme* peta tanah\_ch.shp yang menyimpan data atribut yang dipakai dalam proses *query* diaktifkan.
- b. Data atribut dari *theme* tersebut diaktifkan dengan mengklik *toolbar*  "Open Theme Table".
- c. Pada *window Project Tabel,* pilih *Add* untuk mcnambah tabel Suai Kelapa sawit.dbf yang berisi informasi hasil *query.*

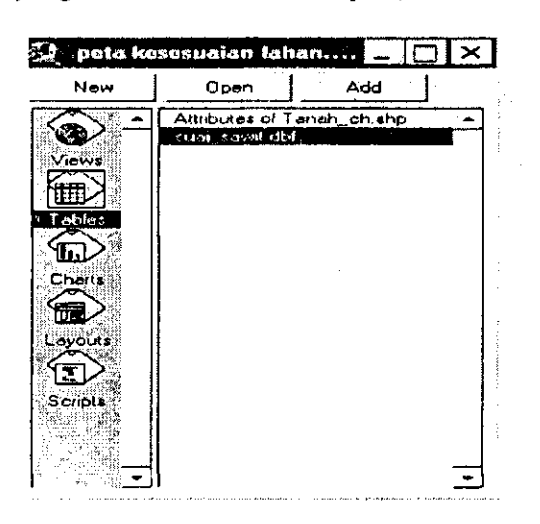

Gambar 4.17. Data atribut peta tanah-ch.shp dan suai kelapa sawit.dbf telah aktif

- d. Kedua tabel tersebut diaktifkan dengan mengklik Open.
- e. *Field* (kolom) 'Kode2002' diklik nama fieldnya sebagai *key field* dalam *join.*
- f Tabel atribut of peta tanah-ch.shp digunakan sebagai penerima data *(Destination). Field* 'Kode2002' diaktifkan sebagai *key field* dalam *join.*

Nama *key field* pada tabel sumber dan tabel tujuan boleh berbeda, tetapi tipe data (isi dari pada field) harus sama.

g. Pada posisi tabel atribut aktif, klik menu "Table - Join". Tabel sumber akan tertutup, sedangkan informasi field-fieldnya akan ditambahkan pada tabel tujuan.

| ArcView GIS 3.3<br>Eile | Table Feld Window<br>Proporties<br>Charl.       |               | Hep<br>'nЛ<br>: 99                         | <b>September 1989</b> | ſЮ | Σ∥⊌                                      |                                               | $\blacktriangleright$ ?                          | نور الموسيق بال <sub>كو</sub> ر من كان   |                                 |
|-------------------------|-------------------------------------------------|---------------|--------------------------------------------|-----------------------|----|------------------------------------------|-----------------------------------------------|--------------------------------------------------|------------------------------------------|---------------------------------|
| 1.V CH                  | Start Editing<br>Caye Kiste<br>Save Right Art L |               |                                            | Surinum               | Щł | IО                                       | Attributes of Tanah shp<br>Show letter second | فببعي<br>Ka no                                   |                                          |                                 |
|                         | End<br>Query<br>Pronate                         | CH-F<br>Col+O | <b>D.2.22</b><br>0212<br>0.21.2            |                       |    | Polygon<br>Powoon<br>Poligon.<br>Polygon | D.2.2.2<br>D.2.2.2<br>0.2.12<br>0.2.1.2       | Sat I naci<br>Sot Ingg<br><b>Tinga</b><br>Tinggi | Set Tnggi<br>Sa Troa<br>Triggi<br>Tinggi | Teit A<br>Teil<br>Terk<br>l ert |
|                         | Jean T<br>Resource Copins<br>Link               | <b>Caled</b>  | D.21.2<br>0.21.2<br><b>Bf.4.3</b><br>BI.43 |                       |    | Polygon<br>Parraan<br>Powaon<br>Polygon  | D.2.1.2<br>10.212<br><b>BL4.3</b><br>01.4.3   | Tiratri<br>Tinggi<br>Tingai<br>Танраі            | Trop<br>1.199<br>Trios<br>Tinga          | Teil<br>Jeit<br>Sox<br>Sgi,     |
|                         | 開發性化大麻 经差别汇<br>Refresh                          |               | D <sub>213</sub><br>D.21.3<br>D.232        | СS<br>CS              |    | Polygon<br>Polygon<br>Polyton 10.2.3.2   | D.2.1.3<br>D.2.1.3<br>ina an                  | Sgt Tnggi<br>Sat Frank<br>Sgt Tnggi              | Sa Trigo<br>Set Inggi<br>Sgt Tngg        | Sgi<br>Sø<br>Bua                |

Gambar. 4.18. Proses Join

|                                                      | <b>Attributes of Tanah.shp-</b>                                       |  |                                                                                     |             |  |                                       |       |               |             |  |
|------------------------------------------------------|-----------------------------------------------------------------------|--|-------------------------------------------------------------------------------------|-------------|--|---------------------------------------|-------|---------------|-------------|--|
| Даниче                                               | Ked gambe Fil and Fil had Ked land Teater at the at a sold of a Leven |  |                                                                                     |             |  |                                       |       | Ø             | <b>SUMM</b> |  |
| Taihambat                                            |                                                                       |  | Sgt Dangk   5,6-6,0   5,6-6,0   Sgt Dalem   Sedang                                  |             |  | Sedal Rendari Rendah                  | Datar | <20001 CS     |             |  |
| I e hambat                                           | Sgl Dangk: 5,6-6,0   5,6-6,0                                          |  | Sot Dalam   Sedang                                                                  |             |  | Sedd Rendall Rendah                   | Dator |               | cs          |  |
| Terhambat                                            |                                                                       |  | Sot Dangki 5,1-5,5   5,1-5,5   Sot Dalam                                            | Haus        |  | Seda Rendah Rendah                    | Datar | (2000)        | cs          |  |
| Te hambat                                            |                                                                       |  | Sot Dangk 3,1-5,5   5,1-5,5   Sgt Dalam                                             | Halus       |  | Sedal Rendahl Rendah                  | Datar |               | СS          |  |
| Teihambat                                            | Sat Dangki 5,1 5,5   5,1 5,5   Sat Dalam                              |  |                                                                                     | Halus       |  | Seda Rendah Rendah                    | Datar | (2000)        | cs          |  |
| Terhambat                                            | Sat Danaki 5,1-5,5   5,1-5,5   Sat Dalam                              |  |                                                                                     | <b>Haus</b> |  | Seda Rendari Rendah                   | Datar |               | cs          |  |
| Sgl Tihambar Sgl Dangk 5,1-5,5 (5,6-6,0 Dalam        |                                                                       |  |                                                                                     | Sedang      |  | Sedal Sat Rerl Sat Rend Datar j       |       | <2000∣        |             |  |
| Sgl Trhambal Sgt Dangk 5,1-5,5   5,6-6,0   Dalam     |                                                                       |  |                                                                                     | Sedang      |  | Seda Sat Ren Sat Rend Datar           |       |               |             |  |
| Sot Trhambal Sot Din. Sk 5,1-5,5   5,1-5,5           |                                                                       |  | <b>Sat Dalam</b>                                                                    |             |  | Bahn Ord Bahn Sot Ren Sot Rend Datar  |       | <20001        | CS          |  |
| Sol Trhambat Sot Dim Sk 5,1 5,5 (5,1 5,5   Sot Dalam |                                                                       |  |                                                                                     |             |  | Bahn Ord Bahn Sot Ren Sot Rend Datar  |       |               | cs          |  |
| Bualan                                               |                                                                       |  | Sat Dim Sid 4,6-5,0   4,6-5,0   Sat Dalam   Bahn Ord Bahn   Rendah   Rendah   Datar |             |  |                                       |       | <b>∢2000!</b> | s           |  |
| Sof Tihambal Sot Dangki 5,1-5,5 3,6-6,0              |                                                                       |  | Dalam                                                                               |             |  | Sedang   Sada Sgt Reri Sgt Rend Datar |       | $< 2000$ S    |             |  |
|                                                      | Sot Trhambat Sot Dangk   5,1-5,5   5,6-6,0   Dalam                    |  |                                                                                     |             |  | Sedang   Seda Sot Ren Sot Rend Datar  |       | <2000 S       |             |  |

Gambar. 4.19. Hasil Join

## *4. Menampilkan Peta Wilayah Kesesuaian Lahan*

Hasil *join* yang telah dilakukan belum terlihat wilayah tingkat kesesuaian lahannya. Untuk itu dilakukan proses pemberian wama dan label pada theme sehingga terlihat wilayah S, CS, dan N dengan wama-wama tertentu.

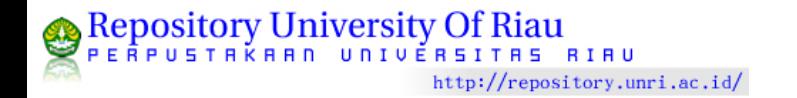

- Theme (tanah\_ch.shp) yang telah *di-join* diaktifkan kembali. Ubah nama a. theme untuk memudahkan, dengan memilih menu "Theme - Properties" dengan nama "Kesesuaian Lahan Kelapa Sawit".
- Untuk menampilkan tingkatan kesesuaian lahan berdasarkan warna-warna yang berbeda untuk menyimbolkan setiap nilai atribut, maka digunakan Legenda *unique values.*
- c. Pada menu, pilihlah "Theme Edit Legend" hingga muncul kotak dialog "legend editor", ubah 'legend-type'-nya dari 'Single Symbol' menjadi 'Unique Value'.

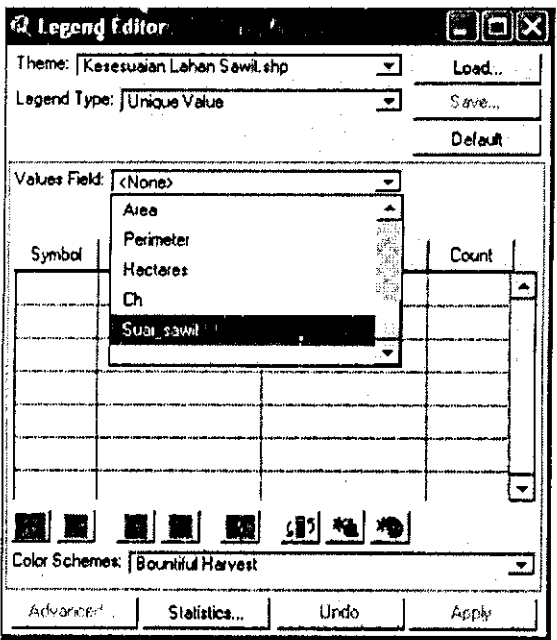

Gambar.4.20. Tampilan Legend Editor tipe Unique Value

- Pilih atribut Suai\_Sawit pada item "Values Field".
- Pada kolom *Symbol, double click* pada kotak wamanya, hingga muncul kotak dialog 'Color Pallete'. Pilih wama yang diinginkan. Untuk Tingkat S berwarna Hijau, CS Kuning, dan N Merah.

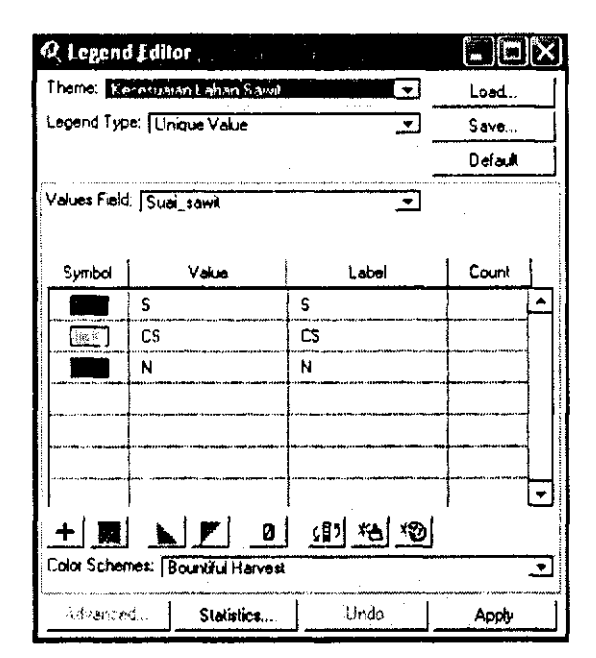

Gambar.4.21. Tampilan Values Field untuk memilih warna

f. Setelah wama-warnanya ditentukan, klik 'Apply', sehingga muncul peta kesesuaian lahan berdasarkan tingkatnya (S, CS, dan N) yang ditampilkan pada gambar berikut.

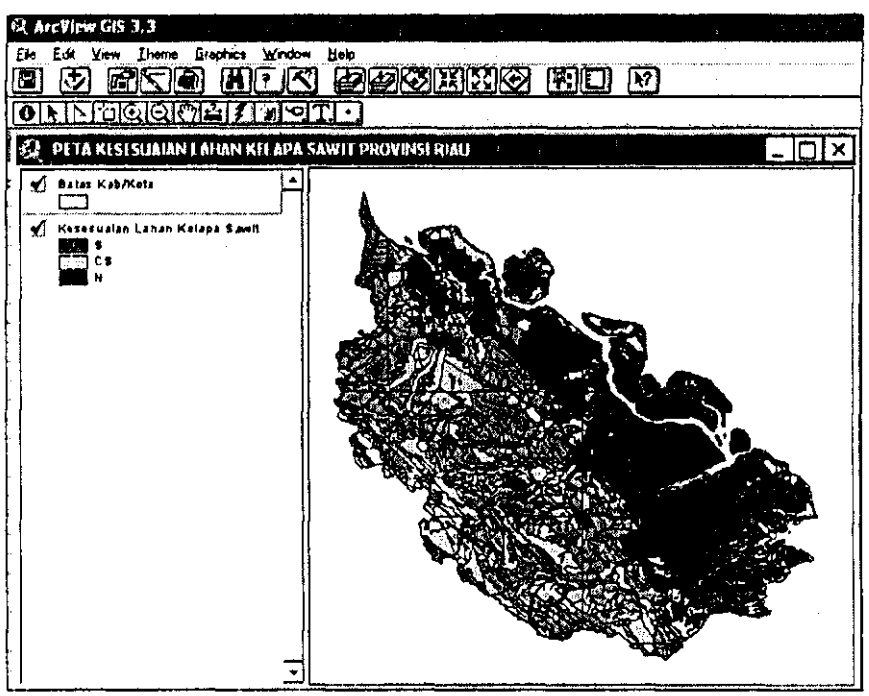

Gambar. 4.22. Peta Kesesuaian Lahan Kelapa sawit

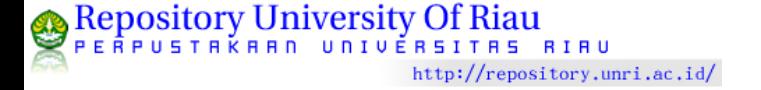

Dari Gambar 4.22. terlihat bahwa sebagian besar wilayah timur Provinsi Riau yaitu Kota Dumai, Kabupaten Bengkalis, Siak, Pelalawan, dan Indragiri Hilir memiliki kesesuaian lahan pada tingkat N (tidak sesuai). Sedangkan untuk wilayah Riau bagian Barat, hampir semua wilayah memiliki kesesuaian lahan S yaitu lahan yang sesuai dan tingkat CS (cukup sesuai) untuk ditanami kelapa sawit. Untuk melihat seberapa luas wilayah yang termasuk ke dalam tingkat S, CS, maupun N, dan persentasenya dari luas daratan Provinsi Riau yaitu 9.011.257,2 Ha, dapat dilihat pada Tabel 8 berikut.

Tabel 8. Luas Areal berdasarkan Tingkat Kesesuaian Lahan Kelapa Sawit di Provinsi Riau

| Tingkat Kesesuaian Lahan<br>Kelapa Sawit | Luas $(Ha)$ | Persentase dari<br>Luas Daratan Riau (%) |
|------------------------------------------|-------------|------------------------------------------|
| S (Sesuai)                               | 3,180,545.1 | 35.3                                     |
| CS (Cukup Sesuai)                        | 2,518,096.4 | 27.9                                     |
| N (Tidak Sesuai)                         | 3,312,615.7 | 36.8                                     |

Pada Tabel 8 terlihat bahwa, dari luas daratan Provinsi Riau, wilayah Riau mempunyai tingkat kesesuaian lahan yang sesuai (S) untuk pengembangan perkebunan kelapa sawit yaitu sebesar 35,3% dari luas daratan Riau. Untuk wilayah Riau bagian barat, 27,9% dari uas daratan Riau, mempunyai lahan yang cukup sesuai untuk dikembangkan perkebunan kelapa sawit. Sedangkan untuk wilayah timur daratan Riau, 36,8% memiliki lahan yang tidak sesuai untuk ditanami kelapa sawit, karena wilayah ini merupakan wilayah gambut yang kurang sesuai bagi pertumbuhan kelapa sawit. Dari perancangan evaluasi kesesuaian lahan perkebunan kelapa sawit ini, wilayah Provinsi Riau yang berpotensi untuk dikembangkan perkebunan kelapa sawit, adalah wilayah Riau

bagian barat, karena karakteristik lahannya memenuhi syarat untuk pertumbuhan kelapa sawit yang baik.

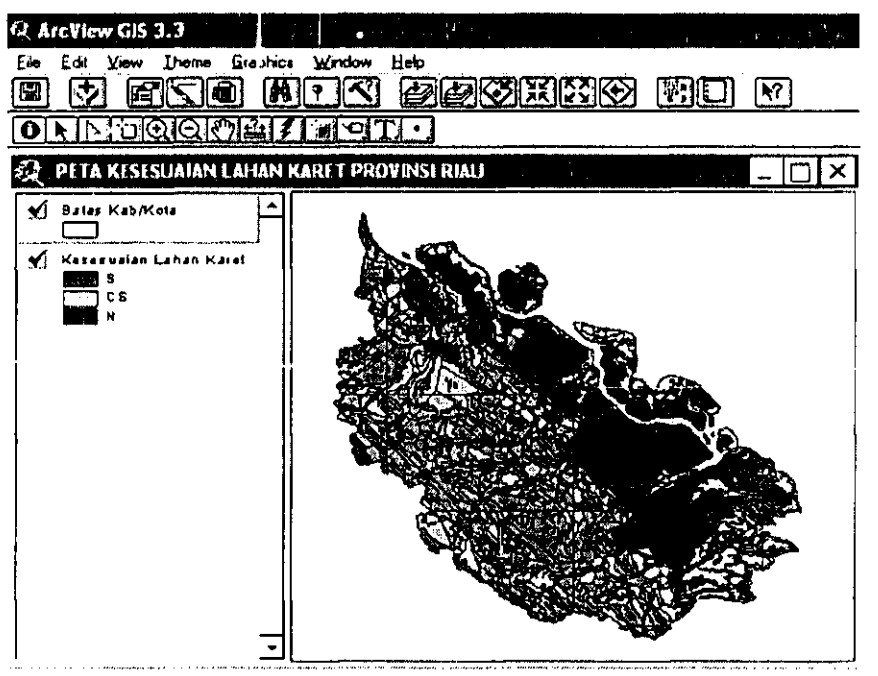

Gambar. 4.23. Peta Kesesuaian Lahan Karet

Sama halnya pada gambar peta kesesuaian lahan kelapa sawit, peta kesesuaian lahan karet juga terlihat bahwa sebagian besar wilayah Timur Provinsi Riau yaitu Kota Dumai, Kabupaten Rokan Hilir, Bengkalis, Siak, Pelalawan, dan Indragiri Hilir memiliki kesesuaian lahan pada tingkat N (tidak sesuai). Sedangkan untuk wilayah Riau bagian Barat, hampir semua wilayah memiliki tingkat kesesuaian lahan S dan CS yaitu lahan yang sesuai dan cukup sesuai untuk ditanami karet.

Secara visual, peta kesesuaian lahan kelapa sawit dan karet terlihat hampir sama, karena tanaman kelapa sawit dan karet merupakan tanaman tahunan yang memiliki sifat atau karakteristik tanah yang hampir sama pula. Namun jika dilihat lebih dekatnya (dengan cara *dizoom),* ada beberapa wilayah yang memiliki tingkat dan luas yang berbeda. Untuk melihat seberapa luas wilayah yang termasuk ke dalam tingkat S, CS, maupun N untuk tanaman karet, dapat dilihat pada Tabel 9 berikut.

Tabel.9. Luas Areal berdasarkan Tingkat Kesesuaian Lahan Karet di Provinsi Riau

| Tingkat Kesesuaian Lahan<br>Karet | Luas (Ha)   | Persentase dari<br>Luas Daratan Riau (%) |
|-----------------------------------|-------------|------------------------------------------|
| S (Sesuai)                        | 3,794,931.8 | 42.1                                     |
| CS (Cukup Sesuai)                 | 3,033,627.2 | 33.7                                     |
| N (Tidak Sesuai)                  | 2,182,698.2 | 24.2                                     |

Tabel 9 diatas memperlihatkan bahwa wilayah Provinsi Riau mempunyai tingkat kesesuaian lahan yang sesuai untuk pengembangan perkebunan karet yaitu 42,1% dari luas daratan Riau (9.011.257,2 Ha). Sedangkan 33,7% dari luas wilayah Riau daratan merupakan wilayah yang cukup sesuai untuk dikembangkan perkebunan karet. Dan untuk wilayah Riau bagian timur, 24,2% dari daratan Riau, memiliki lahan yang tidak sesuai untuk ditanami karet. Dari perancangan tingkat kesesuaian lahan perkebunan karet ini, wilayah Provinsi Riau bagian barat juga sangat berpotensi untuk dikembangkan perkebunan karet.

# 4.5. **Implementasi Sistem Informasi Geografis Untuk Peta Produksi Kelapa sawit dan Karet**

Seperti halnya implementasi pada perancangan peta kesesuaian lahan, tahap - tahap implementasi untuk peta produksi sebagian besar adalah sama. Namun untuk implementasi model, digunakan proses *join.* Tahap-tahapnya adalah sebagai berikut:

### 7. *Join*

a. Project yang digunakan diberi nama " Peta Produksi", kemudian disimpan *(save).* 

- b. I'ada View, nama view diganti menjadi "Peta Produksi Kelapa sawit" dan "Peta Produksi Karet".
- c. Untuk pembuatan peta produksi, aktifkankan theme dengan mengklik "Add Theme", pilih peta digital *shapefile* dengan nama "Peta\_Kab\_Kota.shp" (lihat gambar 4.24).

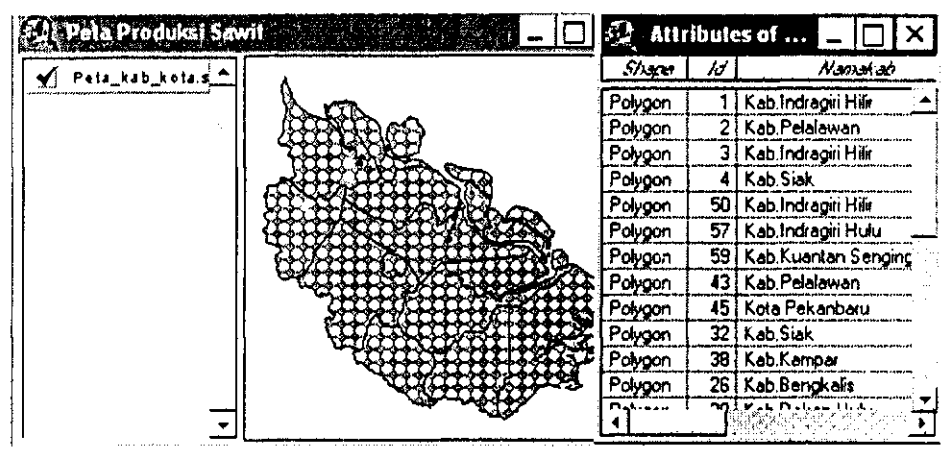

Gambar. 4.24. Tampilan Theme yang akan dirancang sebagai peta produksi

- d. File produksi kelapa sawit dan karet dibuka dari database Excel yang disimpan dalam format \*.dbf dengan nama "Produksi Kelapa Sawit.dbf atau "Produksi Karet.dbf" untuk di join dengan data atribut "peta\_kab\_kota.shp".
- e. Tabel sumber "Produksi Kelapa sawit.dbf" pada ArcView diaktifkan. Pada *window project* tabel, pilih *Add* untuk menambah tabel "Produksi Kelapa sawit.dbf" yang berisi informasi produksi kelapa sawit dari tahun 2001 hingga 2005.
- f Kemudian kedua tabel tersebut diaktifkan dengan mengklik *Open* atau *double click* pada nama tabel.
- g. Pada *field* (kolom) Td', klik nama fieldnya sebagai *key field* dalam *join.*
- h. Tabel "atribut of peta\_kab\_kota.shp" digunakan sebagai penerima data *{Destination). Field* Td' sebagai *key field* dalam *join* diaktifkan. Nama *key fiield* pada tabel sumber dar tabel tujuan boleh berbeda, tetapi tipe data (isi dari pada field) harus sama (lihat gambar 4.25.)
- i. Pada posisi tabel atribut aktif, klik menu "Table Join". Tabel sumber akan tertutup, sedangkan informasi field-fieidnya akan ditambahkan pada tabel tujuan (lihat Gambar 4.26.)

| Q ArcView GIS 3.3   |              |                    |                                      |     |       |                |      |                     |                                              | [3] [3]                                                          |  |
|---------------------|--------------|--------------------|--------------------------------------|-----|-------|----------------|------|---------------------|----------------------------------------------|------------------------------------------------------------------|--|
| Eie<br>Edt          | Taola        | Feld               | Window                               | Heb |       |                |      |                     |                                              |                                                                  |  |
| 闓                   |              |                    | E                                    |     | ا ادا |                |      | DO<br>Σ             | ÿ                                            | $\mathcal{R}_1$                                                  |  |
|                     |              |                    | ⊞ટક્રાંસિં0 of કિંદીસે⊞ે 30 telected |     |       |                |      | <b>Lon</b>          |                                              |                                                                  |  |
|                     |              | Attributes of      |                                      |     |       | prod_sawit.dbf |      |                     |                                              |                                                                  |  |
| $sh$ or $h$ $h$ $h$ |              |                    | Nussian                              |     |       |                |      |                     | WEEK Port 2001 Prot 2002 Port 2003 Port 2004 | And MA                                                           |  |
| Polygon             |              |                    | Kab Indragini Hilir                  |     |       | 0.00           | 0.00 | $0.00 -$            | 0.00                                         | 0.00                                                             |  |
| Polygon             | 21           | Kab Pelalawan      |                                      |     | 2     | 0.00           | 0.00 | 0.001               | 0.00                                         | 0.00                                                             |  |
| Polygon             | з            |                    | Kab Indragii Hilir                   |     |       | 0.00           | 0.00 | 0.00                | 0.00                                         | 0.00                                                             |  |
| Polygon             |              | Kab Siak           |                                      |     |       | 3.00           | 0.00 | 0.00                | 0.00                                         | 0. OO                                                            |  |
| Polygon             | 50           |                    | Kab.Indragii Hiir                    |     | 50    | 82774.00       |      | 79143.00 110199.00  | 97959.00                                     | 97559.40                                                         |  |
| Polygon             | 57           |                    | Kab.Indragiri Hulu                   |     | 57    | 60914.00       |      | 613204.00 627206.00 | 317199.00                                    | 226108.17                                                        |  |
| Folygon             | 59 i         |                    | Kab Kuantan Senging                  |     | 59    | 169791.00      |      | 719233.00 732675.00 | 198704.00                                    | 966299.00                                                        |  |
| Polygon             | 43           | Kab Pelalawan      |                                      |     |       | 43 lis3703.00  |      |                     | 471770.00 481658.00 311164.00                | 342748.00                                                        |  |
| Polyzon             | 45           |                    | Kota Pekanbaru                       |     | 45    | 0.00           | 0.00 | 0.00                | 0.00                                         | 0.00 i                                                           |  |
| Polygon             | $32^{\circ}$ | Kab.siak           |                                      |     | 32    | 100639.00      |      |                     | 407363.00 420031 00 546040.00                | 776863.32                                                        |  |
| Polygon             |              | 38   Kab Kampar    |                                      |     |       | 39 37180.00    |      |                     | 506018.00 520648.00 679125.00                | 679125.00                                                        |  |
| Polygon             |              | 26   Kab Bengkalis |                                      |     |       |                |      |                     |                                              | 26   59766.00    148679.00    58644.00    181473.00    126115.70 |  |
|                     |              |                    |                                      |     |       |                |      |                     |                                              |                                                                  |  |

Gambar. 4.25. Proses Join

|    | <b>Attributes of Prod_sawit.shp</b> |           |                    |            |           |            |
|----|-------------------------------------|-----------|--------------------|------------|-----------|------------|
|    | $N$ anal an                         | Post 2001 | <b>Prof. 20021</b> | Frot 2003. | Port 2004 | Fred 2005. |
|    | Kab Palalawan                       | 0.00      | 0.00               | 0.00       | 0.00      | o.oc       |
|    | İ Kab İndragiri Hilir               | 0.00      | 0.00               | 0.00       | 0.00      | 0.OC       |
|    | Kab Siak                            | 0.00      | 0.00               | 0.00       | 0.00      | o oc       |
|    | 50   Kab Indragiri Hilir            | 102774.00 | 79143.00           | 110199.00  | 97959.00  | 97559.40   |
| 57 | Kab Indragiri Hulu                  | 160914.00 | 619204.00          | 627206.00  | 317199.00 | 226108.17  |
| 59 | Kab Kuantan Sengingi                | 269791.00 | 719233.00          | 732675.00  | 198704.00 | 966299.00  |
| 43 | Kab Pelalawan                       | 263709.00 | 471770.00          | 481658.00  | 311164.00 | 342748.00  |
| 45 | Kuta Pekanbaru                      | 0.00      | 0.00               | 0.00       | 0.00      | o oc       |
| 32 | Kab Siak                            | 400639.00 | 407363.00          | 420031.00  | 546040.00 | 776863.32  |
| 38 | Kab Kampar                          | 487180.00 | 506018.00          | 520648.00  | 679125.00 | 679125.00  |
| 26 | Kab Bengkalis                       | 59766.00  | 148679.00          | 158644.00  | 181473.00 | 126115.70  |
| 29 | Kab Rokan Hulu                      | 365243.00 | 400527.00          | 412627.00  | 536415.00 | 447227.98  |
| 5  | ! Kab Rokan Hilii                   | 415936.00 | 327601.00          | 335901.00  | 436671.00 | 238423.DO  |
|    |                                     | an inn an | COSC AD -          |            | mmmm nn   |            |

Gambar.4.26. Atribut hasil Join

j. Setelah proses join dilakukan, maka theme 'Peta\_kab\_kota.shp', diubah namanya menjadi "Peta Produksi Kelapa sawit.shp".

#### *2. Menampilkan Grafik*

Untuk menampilkan peta dengan label grafik produksi, maka dilakukan proses pemberian legenda grafik dengan tipe *Chart.* 

- a. Theme (Peta Produksi Kelapa sawit.shp) yang telah di-join diaktifkan.
- b. Untuk menampilkan grafik produksi dari tahun 2001 sampai 2005 berdasarkan wama-wama yang berbeda untuk menyimbolkan setiap nilai atribut, maka digunakan Legenda *Chart.*
- c. Menu "Theme Edit Legend" dipilih hingga muncul kotak dialog "Legend Editor", ubahlah 'legend-type'-nya dari 'Single Symbol' menjadi 'Chart'.
- d. Terliha. dalam item *Field* menampilkan produksi 2001, 2002, 2003, 2004 dan 2005.
- e. Prod\_2001 pada *Field* diklik, lalu klik Add untuk menambahkan kedalam item Symbol dan *Field* pada sebelah kanan.

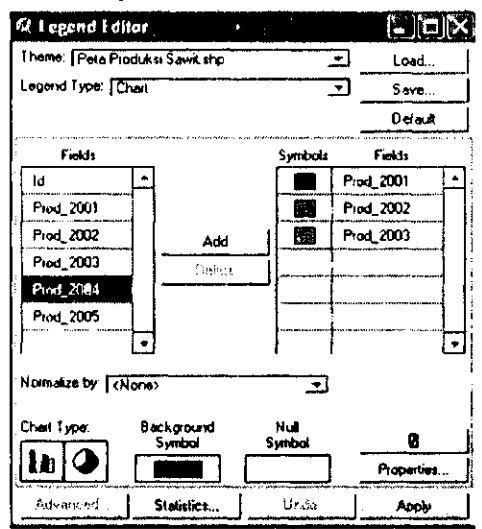

Gambar.4.27. Tampilan Legenda Grafik

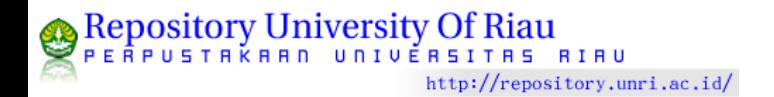

- f. Untuk mengubah tampilan wama sesuai yang dinginkan, pada item symbol (kotak wama) *double click.*
- g. Pilih *Chart Type* pada type kedua (Pie).
- h. *Double click "Background Symbol"* untuk memilih wama background peta. Kemudian klik apply, sehingga muncul grafik pada theme.

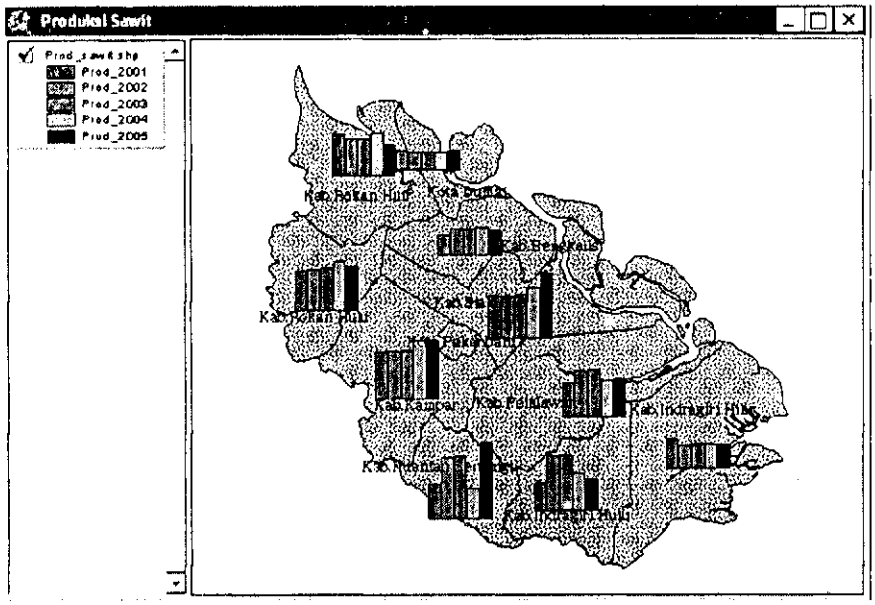

Gambar.4.28. Peta Produksi Kelapa sawit (Thn 2001-2005)

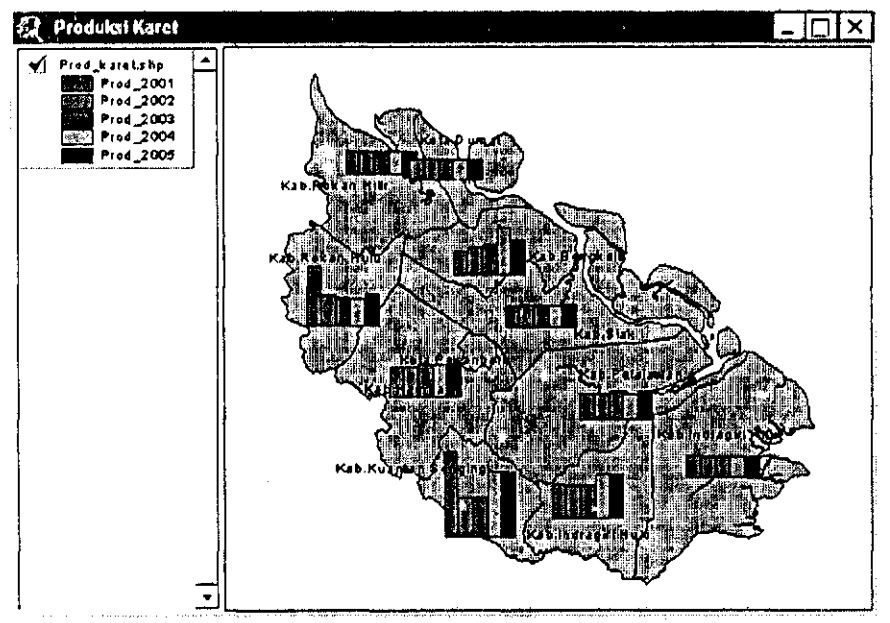

Gambar. 4.29. Peta Produksi Karet (Thn 2001-2005)

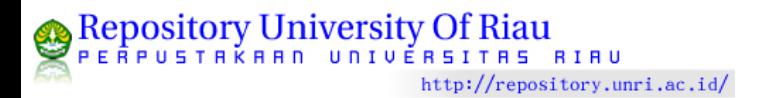

# 4.6. **Produktivitas dan Tingkat Kesesuaian Lahan Tanaman Kelapa Sawit di Provinsi Riau**

Kesesuaian lahan dan besamya luas areal suatu tanaman perkebunan merupakan faktor yang dapat mempengamhi produktivitas suatu tanaman. Dari tabel dan grafik produksi serta tabel dan grafik luas areal perkebunan kelapa sawit di beberapa kabupaten/kota Provinsi Riau di bawah ini, dapat dilihat hubungan antara produktivitas kelapa sawit dengan luas areal perkebunan kelapa sawit di kabupaten/kota Provinsi Riau.

| No     | Kabupaten/Kota          | Kabupatén/Kota Provinsi Riau<br>Produksi Kelapa Sawit |              |              |              |              |  |  |
|--------|-------------------------|-------------------------------------------------------|--------------|--------------|--------------|--------------|--|--|
|        |                         | 2001                                                  | 2002         | 2003         | 2004         | 2005         |  |  |
| 1      | Bengkalis               | 59,766.00                                             | 148,679.00   | 158,644.00   | 181,473.00   | 126,115.70   |  |  |
| 2      | Dumai                   | 39,400.00                                             | 5,016.00     | 15,361.00    | 22,669.00    | 31,109.60    |  |  |
| 3      | Indragiri Hulu          | 160,914.00                                            | 619,204.00   | 627,206.00   | 317,199.00   | 226,108.17   |  |  |
| 4      | <u> Indragiri Hilir</u> | 182,774.00                                            | 79,143.00    | 110,199.00   | 97,959.00    | 97,559.40    |  |  |
| 5      | Kampar                  | 487,180.00                                            | 506,018.00   | 520,648.00   | 679,125.00   | 679,125.00   |  |  |
| 6      | Kuantan Singingi        | 269,791.00                                            | 719,233.00   | 732,675.00   | 198,704.00   | 966,299.00   |  |  |
| 7      | Pelalawan               | 263,709.00                                            | 471,770.00   | 481,658.00   | 311,164.00   | 342,748.00   |  |  |
| 8      | Rokan Hilir             | 415,938.00                                            | 327,801.00   | 335,901.00   | 436,671.00   | 238,423.00   |  |  |
| 9      | Rokan hulu              | 365,243.00                                            | 400,527.00   | 412 627.00   | 536,415.00   | 447,227.98   |  |  |
| 10     | Siak                    | 400,639.00                                            | 407,363.00   | 420,031.00   | 546,040.00   | 776,863.32   |  |  |
| 11     | Pekanbaru               |                                                       |              |              |              |              |  |  |
| Jumlah |                         | 2,645,354.00                                          | 3,684,754.00 | 3,814,950.00 | 3,327,419.00 | 3,931,579.17 |  |  |

Tabel 10. Produksi Tanaman Perkebunan Kelapa sawit di Beberapa  $\lambda$ kab $\mu$ 

Sumber: BPS Provinsi Riau (2005)

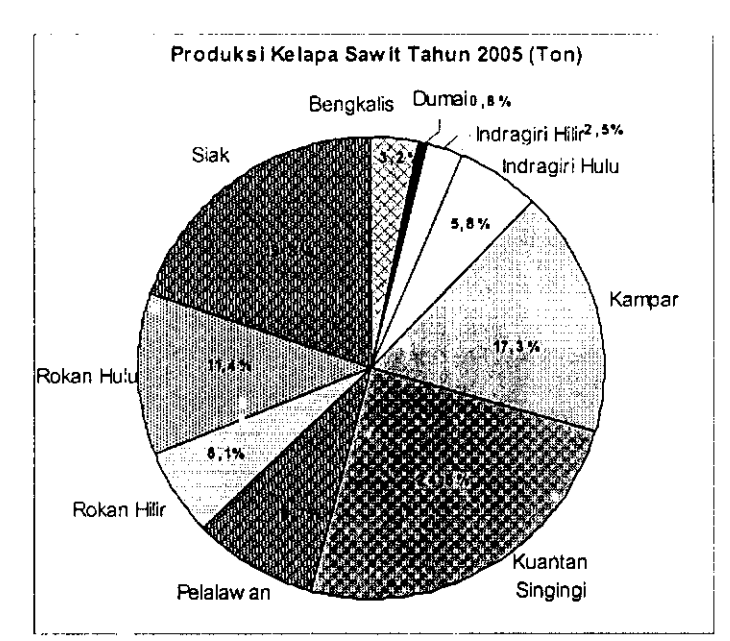

Gambar 4.30 Grafik Produksi Kelapa sawit Tahun 2005 (Ton)

Dari Tabel 10 dan Grafik 4.30 tersebut, produksi kelapa sawit tertinggi pada tahun 2005 terdapat di Kabupaten Kuantan Singingi, yaitu 24,6%, selanjutnya diikuti oleh Kabupaten Siak yaitu 19,8%, dan Kabupaten Kampar 17,3%. Sedangkan produksi kelapa sawit terendah berada di Kota Dumai, yaitu sebesar 0,8% dari total produksi kelapa sawit di kabupaten/kota Riau .

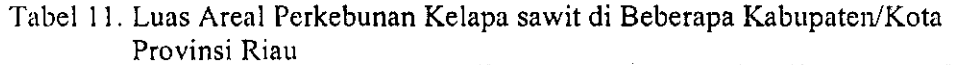

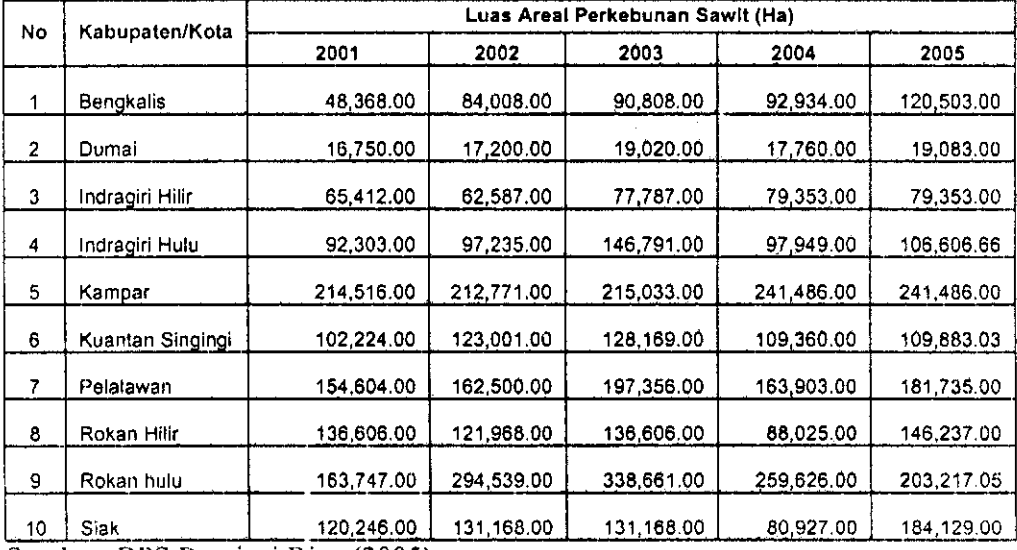

Sumber: BPS Provinsi Riau (2005)

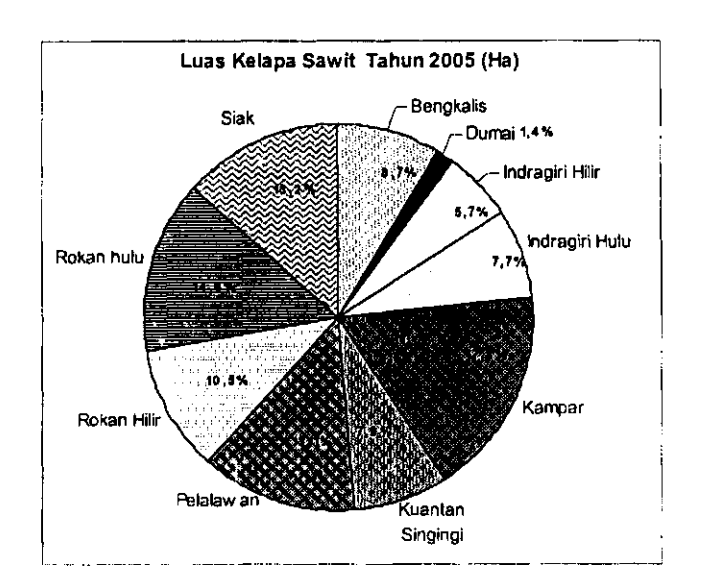

Gambar 4.31 Grafk Luas Perkebunan Kelapa sawit Tahun 2005 (Ha)

Tabel 11 dan Grafik 4.31 diatas, memperlihatkan luas areal perkebunan kelapa sawit yang terluas pada tahun 2005 adalah Kabupaten Kampar, sebesar 17,3% dari total luas areal perkebunan kelapa sawit di Riau, selanjutnya diikuti dengan Kabupaten Rokan Hulu sebesar 14,6%, dan Kabupaten Siak yaitu 13,2%. Sedangkan luas areal perkebunan terendah yaitu di Kota Dumai, sebesar 1,4% dari total keseluruhan luas perkebunan kelapa sawit di Riau. Berikut adalah tabel produktivitas kelapa sawit yang dikalkulasikan dari produksi dan luas areal perkebunan kelapa sawit di masing-masing kabupaten Provinsi Riau.

| No.            | Kabupaten/Kota   | Produktivitas Kelapa sawit (Ton/Ha) |      |      |      |      |  |  |
|----------------|------------------|-------------------------------------|------|------|------|------|--|--|
|                |                  | 2001                                | 2002 | 2003 | 2004 | 2005 |  |  |
|                | Bengkalis        | 1,24                                | 1.77 | 1.75 | 1.95 | 1.05 |  |  |
| $\overline{2}$ | Dumai            | 2.35                                | 0.29 | 0.81 | 1.28 | 1.63 |  |  |
| 3              | Indragiri Hilir  | 2.79                                | 1.26 | 1.42 | 1.23 | 1.23 |  |  |
| 4              | Indragiri Hulu   | 1.74                                | 6.37 | 4.27 | 3.24 | 2.12 |  |  |
| 5              | Kampar           | 2.27                                | 2.38 | 2.42 | 2.81 | 2.61 |  |  |
| 6              | Kuantan Singingi | 2.64                                | 5.85 | 5.72 | 1.82 | 8.79 |  |  |
|                | Pelalawan        | 1.71                                | 2.90 | 2.44 | 1.90 | 1.89 |  |  |
| 8              | Rokan Hilir      | 3.04                                | 2.69 | 2.46 | 4.96 | 1.63 |  |  |
| 9              | Rokan hulu       | 2.23                                | 1.36 | 1,22 | 2.07 | 2.20 |  |  |
| 10             | Siak             | 3.33                                | 3.11 | 3,20 | 6.75 | 4.22 |  |  |

Tabel 12. Produktivitas Kelapa Sawit di Kabupaten/Kota Provinsi Riau

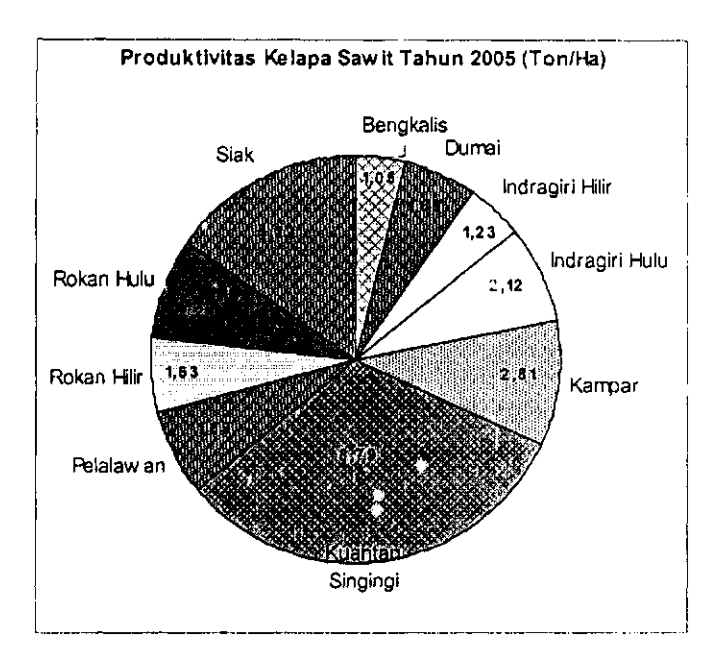

Gambar 4.32 Produktivitas Kelapa sawit Tahun 2005 (Ton/Ha)

Dilihat dari grafik produktivitas diatas, semula yang diduga memiliki produktivitas tertinggi pada tahun 2005 yaitu wilayah Kampar dan Rokan Hulu yang memiliki luas areal tertinggi untuk kelapa sawit, temyata mempunyai tingkat produktivitas pada uiutan ketiga untuk Kampar dan urutan keempat untuk Rokan Hulu setelah Kuantan Singingi dan Siak. Hal ini dapat kita amati pada peta kesesuaian lahan kelapa sayit, terlihat bahwa, Kabupaten Kampar meliliki tingkat kesesuaian lahan S pada wilayah bagian barat, dan CS yaitu cukup sesuai pada wilayah sebelah timur untuk pengembangan kelapa sawit. Pada peta, sebagian besar wilayah Kabupaten Rokan Hulu memiliki tingkat kesesuaian lahan pada tingkat S yaitu tingkat sesuai, namun produksi yang dihasilkan hanya 447 227,98 ton pada tahun 2005. Ini dapat diduga dari umur tanaman yang sudah tidak produktif lagi, sehingga produksinya menurun. Kabupaten Rokan Hulu merupakan wilayah pengembangan perkebunan kelapa sawit yang terlama di

Provinsi Riau dibanding dengan kabupaten lain, karena Perkebunan kelapa sawit masuk ke Provinsi Riau pada awal tahun 1980-an oleh PTPN. V di Kabupaten Rokan Hulu dan Indragiri Hulu dengan pola PIR.

Dari perancangan kesesuaian lahan wilayah yang berpotensi untuk pengembangan perkebunan kelapa sawit yang dilakukan pada penelitian ini, dan mengacu pada grafik produksi dan grafik luas areal perkebunan kelapa sawit tahun 2005 di atas, diperoleh bahwa wilayah Kabupaten Kuantan Singigi dan Kabupaten Kampar, memiliki potensi di dalam perencanaan dan pengembangan wilayah perkebunan kelapa sawit. Hal ini terlihat dari produksi pada Kabupaten Kuantan Singingi pada tahun 2005 yang meningkat tajam dibanding tahun sebelumnya, dan memiiki produksi tertinggi dibanding dengan kabupaten lain. Meskipun dari segi luas areal perkebunan kelapa sawit, Kabupaten Kuantan Singingi menempati urutan ketujuh, yaitu seluas 109.883,03 Ha dari sepuluh kabupaten/kota, namun Kabupaten Kuantan Singingi memiliki produktivitas tertinggi yaitu 8,79 ton^ha/thn. Sedangkan Kabupaten Kampar, memiliki areal perkebunan kelapa sawit yang terluas dari 10 kabupaten/kota di Riau, dengan produksi 679,125 ton atau menempati urutan ketiga produksi terbesar kelapa sawit. Karena hal ini sesuai dengan peta kesesuaian lahan kelapa sawit, Kabupaten Kuantan Singingi dan Kampar memiliki wilayah kesesuaian lahan yang dominan (sebagian besar) berada pada tingkat kesesuaian lahan S (sesuai).

Berdasarkan uraian di atas, dapat terlihat bahwa tingkat kesesuaian lahan sangat menentukan tingkat produktivitas suatu tanaman. Wilayah yang memiliki kesesuaian lahan pada tingkat sesuai, dapat disebut sebagai wilayah yang memiliki potensi untuk pengembangan suatu komoditi.

# **4.7. Produktivitas dan Kesesuaian Lahan Tanaman Karet di Provinsi Riau**

Hubungan antara produktivitas karet dengan produksi dan luas areal perkebunan karet di kabupaten/kota Provinsi Riau dapat dilihat dari tabel dan grafik produksi serta tabel dan grafik luas areal perkebunan karet di beberapa kabupaten/kota Provinsi Riau di bawah ini.

**No Kabupaten/Kota Produksi Karet 2001 2002 2003 2004 2005 1 Bengkalis 12,913.00 28,966.00 37,384,00 106,691,00 59,334,60 2 Dumai 3,137.00 1,137.00 1,137.00 3,276,00 845,00 3 Indragiri Hilir 2,584.00 866.00 866,00 1,069,00 1,069,00 4 Indragiri Hulu 49,544.00 46,061.00 45,140.00 84,053,00 86,624,45 5 Kampar 37,263.00 37,778.00 47,141,00 49,653.00 49,770,00 6 Kuantan Singingi 247,544.00 71,525.00 71,525.00 166,632,00 166,551,00 7 Pelalawan 19,497,00 19,081.00 28,550,00 20,071,00 29,096,00** 

**8 Rokan Hilir 11,135.00 11,135.00 11,440,00 11,135,00 12,737,00 9 Rokan hulu 149,917.00 44,048.00 30,011,00 27,672,00 46,910.60 10 Siak 2,783.00 4,980,00 4,980,00 4,980,00 10.115,87** 

**Jumlah 536,317.00 265,577.00 278,174.00 475,232.00 463,053.52** 

Tabel 13. Produksi Tanaman Perkebunan Karet di Beberapa Kabupaten/Kota Provinsi Riau

Sumber : BPS Provinsi Riau (2005)

**11 Pekanbaru** 

78

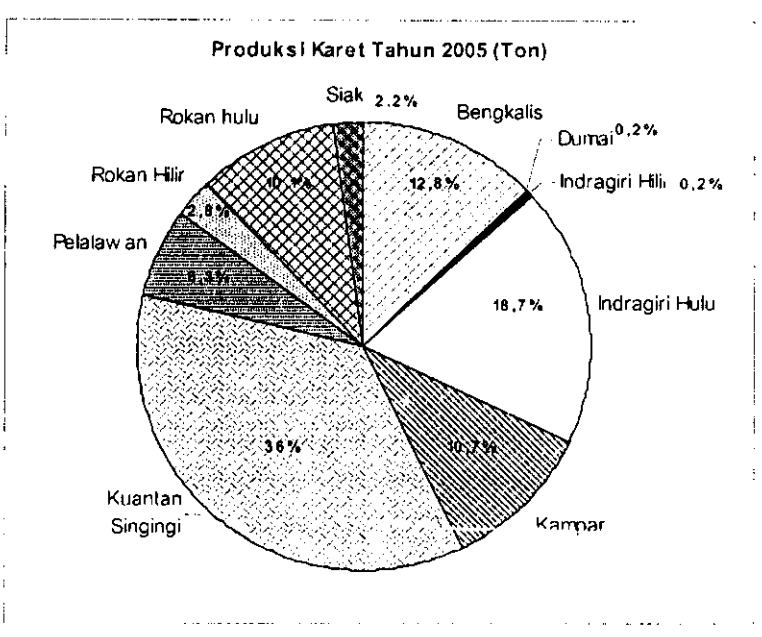

Gambar 4.33 Grafik Produksi Karet Tahun 2005

Dari Tabel 13 dan Grafik 4.33 tersebut, produksi karet tertinggi pada tahun 2005 terdapat di Kabupaten Kuantan Singingi, }'aitu sebesar 166.551 ton, atau 36% dari total produksi karet di Provinsi Riau, kemudian diikuti oleh Kabupaten Indragiri Hulu dan Bengkalis. Sedangkan produksi karet terendah berada di Kabupaten Indragiri Hilir yaitu 1 069 ton (0,2%) dan Kota Dumai, yaitu sebesar 845 ton (0,18%). Jika melihat dari peta kesesuaian lahan karet, wilayah timur Provinsi Riau yaitu Kota Dumai, Kabupaten Siak dan Indragiri Hilir, sebagian besar wilayahnya berada pada tingkat kesesuaian lahan cukup sesuai (CS), sehingga produksi karet yang dihasilkan juga rendah, disebabkan karena ada beberapa faktor penghambat dari kualitas lahan yang dimiliki wilayah tersebut yang mempengamhi produktivitas tanaman karet.

| No | Kabupaten/Kota                          | Luas Areal Perkebunan Karet (Ha) |            |            |            |            |  |  |
|----|-----------------------------------------|----------------------------------|------------|------------|------------|------------|--|--|
|    |                                         | 2001                             | 2002       | 2003       | 2004       | 2005       |  |  |
| 1  | <b>Bengkalis</b>                        | 62,879.00                        | 59,018.00  | 58,932.00  | 75,973.00  | 56,851.00  |  |  |
| 2  | Dumai                                   | 1,289.00                         | 1,410.00   | 1,4:0.00   | 1,415.00   | 1,463.00   |  |  |
| 3  | Indragiri Hilir                         | 5,391.00                         | 3,314.00   | 3,092.00   | 2,752.00   | 2,752.00   |  |  |
| 4  | Indragiri Hulu                          | 82,881.00                        | 78,276.00  | 76,223.00  | 73,430.00  | 74,735.15  |  |  |
| 5  | Kampar                                  | 81,928.00                        | 84,443.00  | 84,657.00  | 93,166.00  | 93,166.00  |  |  |
| 6  | Kuantan Singingi                        | 124,701.00                       | 130,135.00 | 130,635.00 | 153,101.00 | 158,774.40 |  |  |
| 7  | Pelaluwan                               | 28,224.00                        | 25,090.00  | 25,187.00  | 27,201.00  | 27,805.00  |  |  |
| 8  | Rokan Hilir                             | 39.341.00                        | 39,341.00  | 38,861.00  | 36,678.00  | 37,881.00  |  |  |
| 9  | Rokan hulu                              | 68,144.00                        | 68,294.00  | 68,426.00  | 67,619.00  | 57,579.68  |  |  |
| 10 | Siak<br>$mshom DDC$ $Dmcl (Dm, Dm, Dm)$ | 22,358.00                        | 11,714.00  | 11,832.00  | 11,832.00  | 17,691.25  |  |  |

Tabel 14. Luas Areal Perkebunan Karet di Beberapa Kabupaten/Kota Provinsi Riau

umber: BPS Provinsi Riau (2005).

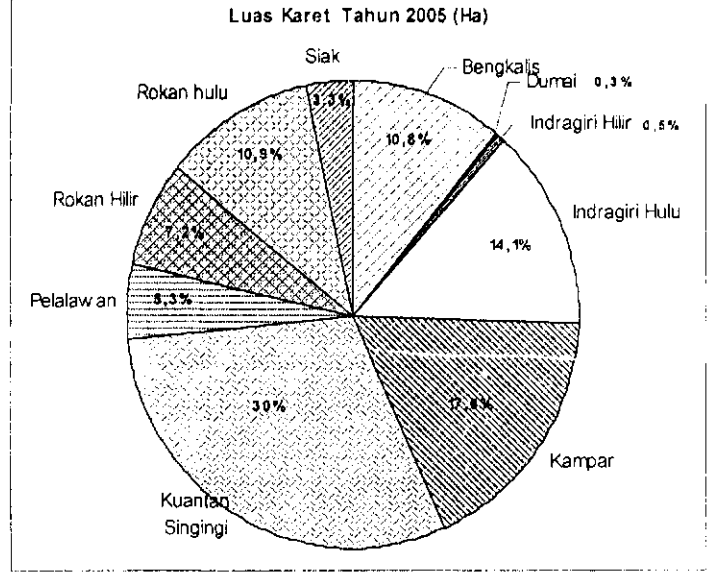

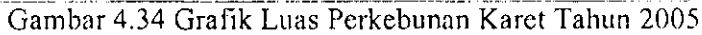

Tabel 14 dan Grafik 4.34 diatas, memperlihatkan luas areal perkebunan karet pada tahun 2005 yang terluas adalah Kabupaten Kuantan Singingi, seluas 158 774,40 Ha atau 30% dari total luas perkebunan karet di Provinsi Riau. Sedangkan luas areal perkebunan karet terendah yaitu di Kota Dumai, sebesar 0,3%. Berikut menipakan tabel produktivitas karet di kabupaten/kota Provinsi Riau dalam hubungannya dengan tingkat kesesuaian lahan.

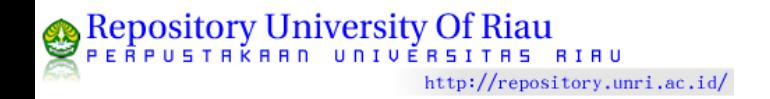

| No | Kabupaten/Kota   | Produktivitas Karet (Ton/Ha) |      |      |      |      |  |  |
|----|------------------|------------------------------|------|------|------|------|--|--|
|    |                  | 2001                         | 2002 | 2003 | 2004 | 2005 |  |  |
|    | Bengkalis        | 0.21                         | 0.49 | 0.63 | 1.40 | 1.04 |  |  |
| 2  | Dumai            | 2.43                         | 0.81 | 0.81 | 2.32 | 0.58 |  |  |
| 3  | Indragiri Hilir  | 0.48                         | 0.26 | 0.28 | 0.39 | 0.39 |  |  |
| 4  | Indragiri Hulu   | 0.60                         | 0.59 | 0.59 | 1.14 | 1.16 |  |  |
| 5  | Kampar           | 0.45                         | 0.45 | 0.56 | 0.53 | 0.53 |  |  |
| 6  | Kuantan Singingi | 1.99                         | 0.55 | 0.55 | 1.09 | 1.05 |  |  |
| 7  | Pelalawan        | 0.69                         | 0.76 | 1.13 | 0.74 | 1.05 |  |  |
| 8  | Rokan Hilir      | 0.28                         | 0.28 | 0.29 | 0.30 | 0.34 |  |  |
| 9  | Rokan hulu       | 2.20                         | 0.64 | 0.44 | 0.41 | 0.81 |  |  |
| 10 | Siak             | 0.12                         | 0.43 | 0.42 | 0.42 | 0.57 |  |  |

Tabel 15. Produktivitas Karet di Kabupaten/Kuta Provinsi Riau

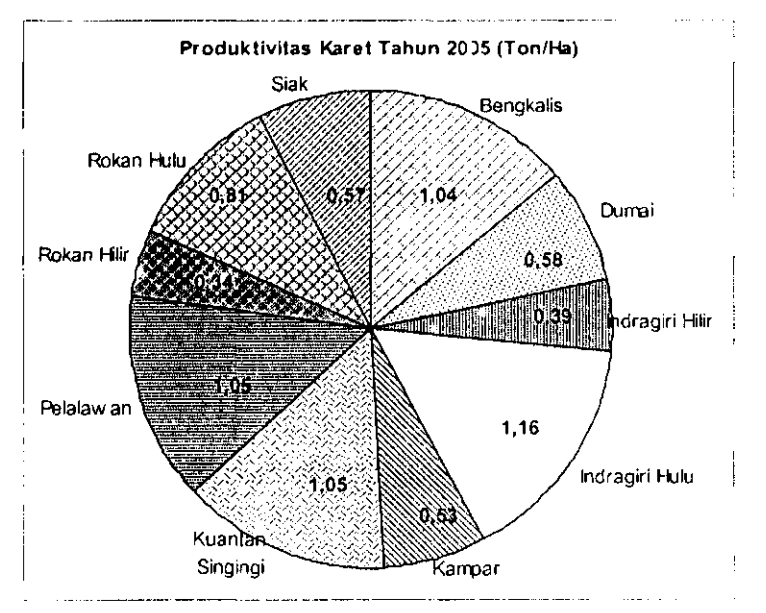

Gambar 4.35 Produktivitas Karet Tahun 2005 (Ton/Ha)

Dalam hal ini, Kabupaten Kuantan Singingi dan Kampar merupakan wilayah yang potensial dalam pengembangan dan perencanaan wilayah perkebunan karet di Provinsi Riau. Ini terlihat dari produksi dan luas areal Kabupaten Kuantan Singingi tahun 2005 yang tertinggi dibandingkan dengan kabupaten lain, namun produktivitas yang dihasilkan berada pada urutan kedua yaitu 1,05 ton/Ha setelah Kabupaten Indragiri Hulu yaitu 1,16 ton/Ha. Padahal jika dilihat pada peta kesesuaian lahan, wilayah Indragiri Hulu sebelah timur, sebagian besar berada pada tingkat kesesuaian lahan cukup sesuai (CS), dan

wilayah sebelah barat kabupatennya sebagian besar berada pada tingkat sesuai (S). Sedangkan Kabupaten Kuantan Sigingi, memiliki wilayah yang dominan pada tingkat kesesuaian lahan **S** yaitu wilayah yang sesuai untuk perkebunan karet. Untuk wilayah Kabupaten Kampar, dikatakan berpotensi karena memiliki luas areal perkebunan karet yang terluas jika dibanding dengan kabupaten lain, dengan tingkat produksi yang ketiga terbesar dari sepuluh kabupaten di Riau. Serta dilihat dari peta kesesuaian lahan, sebagian besar wilayah Kampar memiliki kesesuaian lahan pada tingkat sesuai **(S)** dan cukup sesuai (CS). Berdasarkan uraian diatas dan mengacu pada peta kesesuaian lahan karet, dapat diambil suatu kesimpulan bahwa tingkat kesesuaian lahan merupakan salah satu faktor yang mempengaruhi produktivitas suatu tanaman.

Dari perancangan peta dan informasi kesesuaian lahan pada penelitian ini, serta melihat dari hubungan antara produktivitas dengan kesesuaian lahan, maka infonnasi dan peta kesesuaian lahan untuk perkebunan kelapa sawit dan karet sangat bermanfaat sekali di dalam arah perencanaan dan pengembangan wilayah yang berpotensi dalam membudidayakan tanaman kelapa sawit dan karet.

#### **4.8. WebSIG ALO V**

WebSlG menipakan Sistem Informasi Geografi berbasis web yang terdiri dari beberapa gabungan antara desain grafis pemetaan, peta digital dengan analisa geografis, pemrograman komputer, dan sebuah database yang saling terhubung menjadi satu bagian web desain dan web peta interaktif

Perancangan visualisasi WebSIG ini menghasilkan informasi-informasi wilayah kesesuaian lahan kelapa sawit dan karet dan informasi produksi. Informasi-informasi ini dibuat dengan software *AlovMap.* Alov Map (ALOV) adalah apliklasi WebSIG portabel berbasis *Java* yang digunakan untuk publikasi data vektor dan raster di Internet, juga untuk visualisasi interaktif pada web browser (Sanjaya,2004).

Untuk menjalankan hasil perancangan visualisasi ini, dibutuhkan instalasi perangkat lunak *{software)* pendukung yaitu J2SP *{Java to Platform, Standart*  Editional). Software ini dapat di-download melalui internet dengan alamat http://java.sun.com/j2se/index.jsp.

Dalam perancangan ini, ALOV dibangun dengan bahasa Java dan dibutuhkan *Alov\_Applet* untuk programingnya. Sebagai penghubung antara HTM <sup>L</sup> *{Hypertext Markup Language,* bahasa pembangun halaman *web)* dan proses di dalam *Applet* digunakan bahasa XM <sup>L</sup> *{ExtensibleMarkup Language).*  XML adalah bahasa pemograman untuk dokumen (tidak hanya berarti teks tetapi juga gambar, grafik vektor, obyek meta-data dan lainnya) yang mempunyai informasi tersetruktur (Sanjaya, 2004).

Perancangan design web SIG dilakukan dengan *coding* untuk file *.xml.*  Dalam penelitian ini, *mylayout.xml* untuk design layout Sistem Informasi Geografis dan *dataspasial.xml* untuk menampilkan isi layoutnya. Peta-peta yang diperlukan *{.shp)* disimpan pada folder "vektor" dalam format *.zip.* 

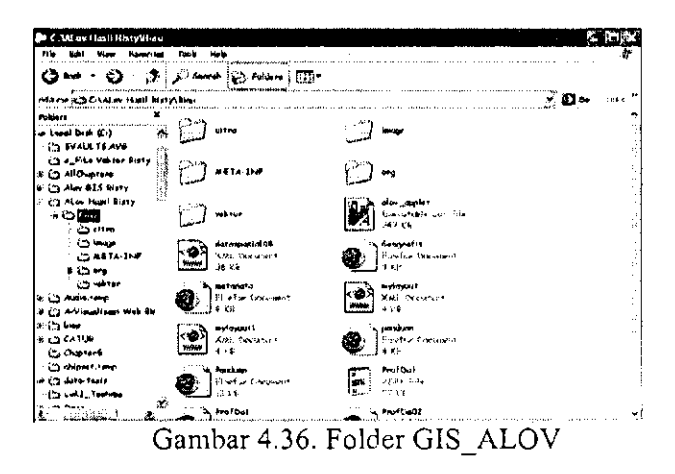

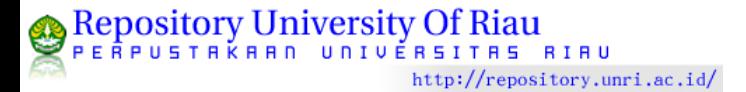

Untuk merancang *design layout* Sistem Informasi Geografis Alov, dimulai dengan menggunakan text editor *Microsoft FrontPage* atau *Wordpad*  untuk membuat dokumen XML. File tersebut disimpan dengan nama "mylayout.xml". Untuk perancangan *coding* melalui file, xml untuk membuat *design layout* Sistem Informasi Geografis dan menampilkan peta ke dalam *layout*  yang telah *d\-design* dapat dilihat pada lampiran 3.

Informasi yang disajikan berupa webbase yang lebih interaktif terhadap *user.* Aplikasi ini menyediakan beberapa menu yaitu Profil Daerah, Data Spasial, dan Panduan yang dapat divisualkan dengan cara mengklik pada menu tersebut.

### 1. **Profil Daerah**

Memberikan informasi tentang profil Wilayah Provinsi Riau yang terdiri dari Geografis provinsi Riau, Batas wilayah administrasi, Profil Perkebunan di Provinsi Riau, Perkebunan Kelapa sawit dan Perkebunan Karet.

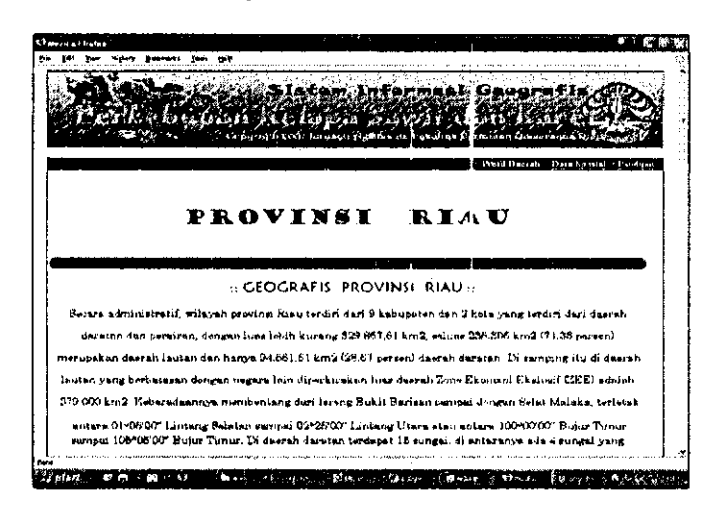

Gambar. 4.37. Form-Profil Daerah Provinsi Riau

#### **2. Data Spasial ( SIG )**

Form ini merupakan Sistem Informasi Geografis untuk Kesesuaian Lahan.

Tersedia 2 pulldown (kolom) yang terdiri dari Domain dan Tema :

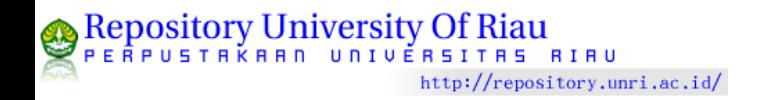

a. Pulldown 1 (Domain)

Domain adalah suatu batasan kepemilikan luasan dari data yang akan ditampilkan. Domain merupakan pilihan untuk melihat informasi kondisi geografis di masing-masing wilayah Kabupaten dan Kota, yaitu : Wilayah Provinsi Riau, Kabupaten Rokan Hilir, Kota Dumai, Kabupaten Rokan Hulu, Bengkalis, Kampar, Siak, Kota Pekanbaru, Kabupaten Pelalawan, Kuantan Singingi, Indragiri Hilir, dan Indragiri Hulu.

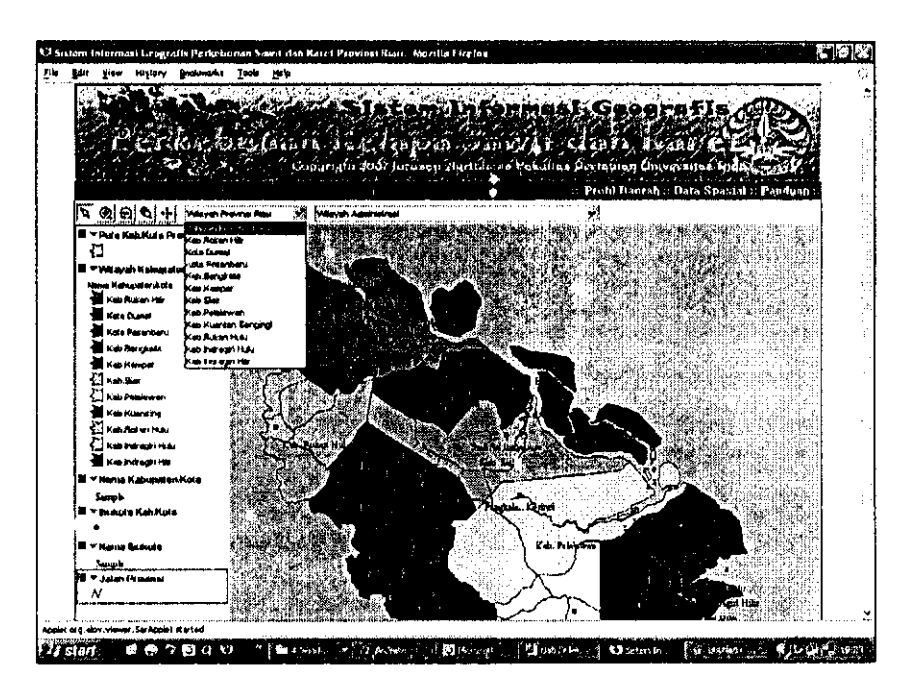

Gambar 4.38. Form - Data Spasial SIG (Pulldown 1)

b. Pulldown 2 (Tema)

Tema merupakan tampilan yang mengelompokkan layer-layer pilihan untuk melihat informasi kondisi geografis Provinsi Riau berdasarkan Wilayah Administrasi, Batas Administrasi, 9 Karakteristik Lahan Provinsi Riau, Wilayah Kesesuaian Lahan untuk Kelapa sawit dan Karet, dan Peia Produksi Kelapa sawit dan Karet.

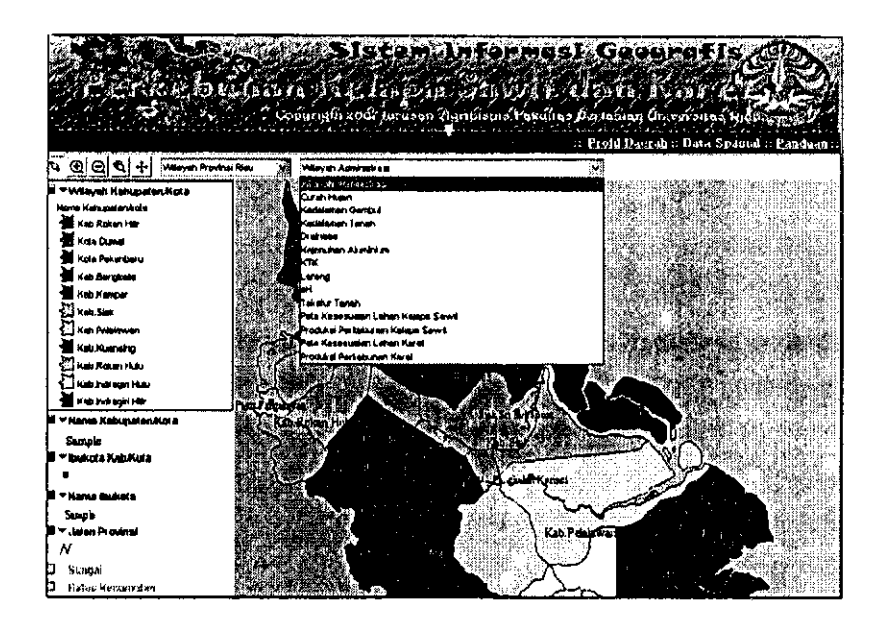

Gambar 4.39 Form - Data Spasial SIG (Pulldown 2)

c. Wilayah Administrasi

Form ini menampilkan informasi administrasi Provinsi Riau. Legenda peta yang ditampilkan dapat dilihat pada sisi kiri layout. Sorot dan klik kursor ke bagian peta yang dipilih, kemudian pilih informasi apa yang diinginkan. Klik-kiri maka informasi mengenai daerah tersebut dapat dilihat dalam bentuk tabel.

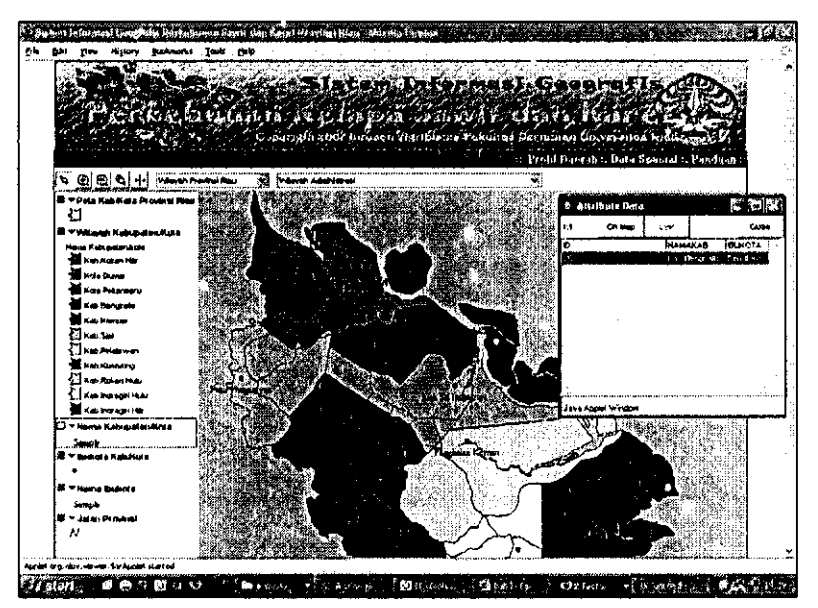

Gambar 4.40 Informasi Tabel

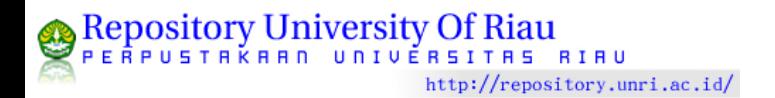

d. Kriteria Penggunaan Lahan Kelapa sawit dan Karet

Form ini menampilkan informasi kriteria penggunaan lahan. Klik-kiri maka informasi mengenai jenis tanah tersebut dapat dilihat dalam bentuk tabel. Informasi umum yang dapat dilihat yaitu kriteria lahan untuk kelapa sawit dan karet yang terdiri dari curah hujan, kedalaman gambut, kedalaman tanah, drainase, kejenuhan Aluminium, KTK Tanah, Lereng, pH, dan tekstur untuk Provinsi Riau.

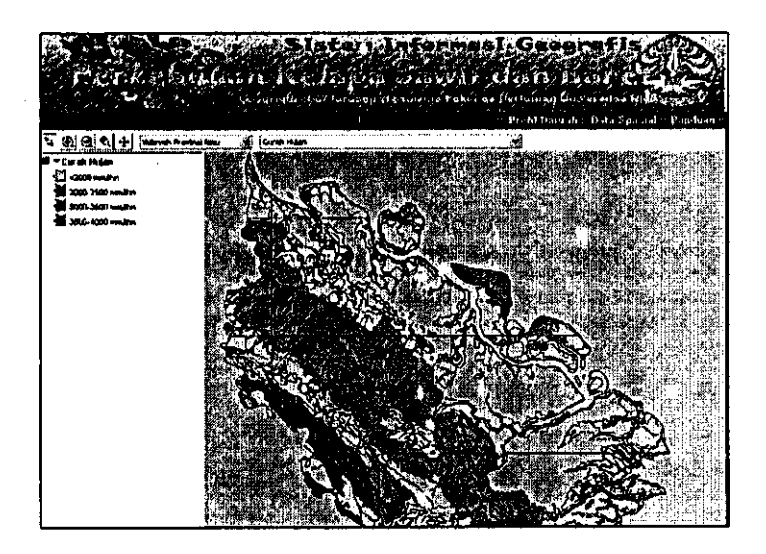

Gambar 4.41 Curah Hujan untuk Wilayah Provinsi Riau

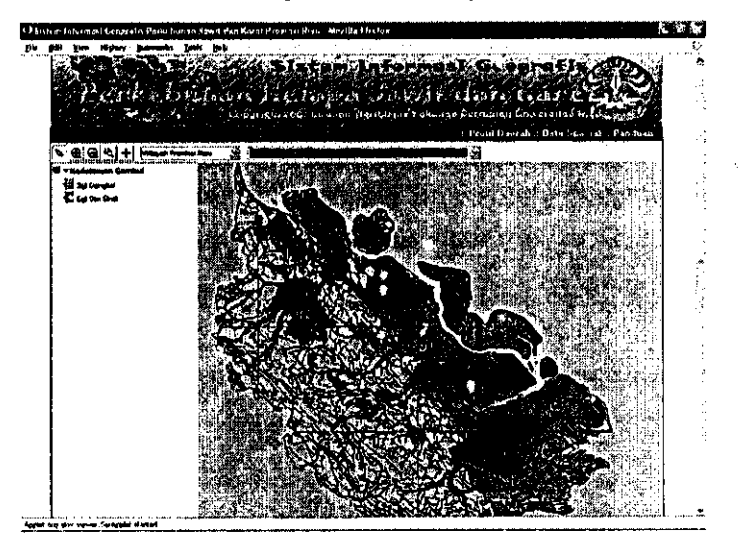

Gambar 4.42 Kedalaman Gambut untuk Wilayah Provinsi Riau

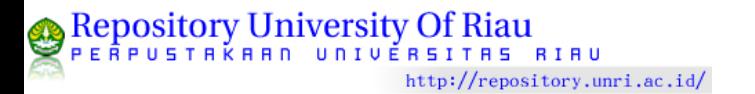

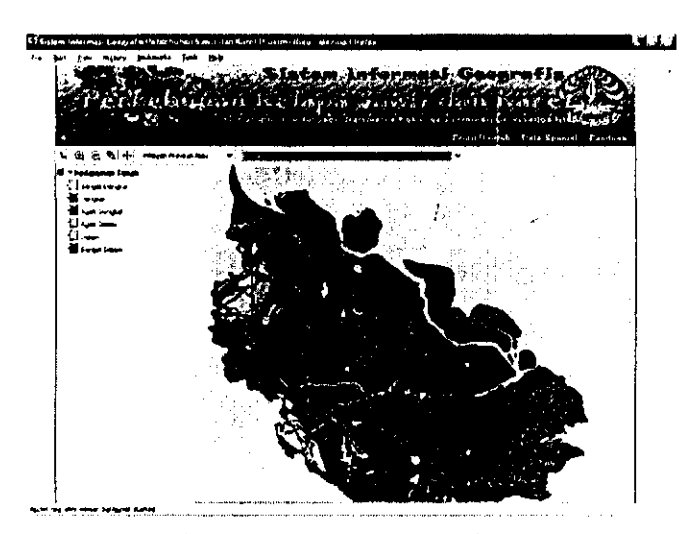

Gambar 4.43 Kedalaman Tanah untuk Wilayah Provinsi Riau

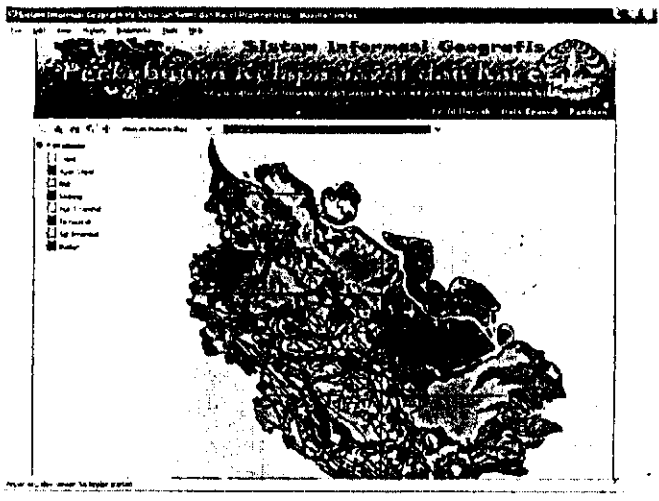

Gambar 4.44 Drainase Wilayah Provinsi Riau

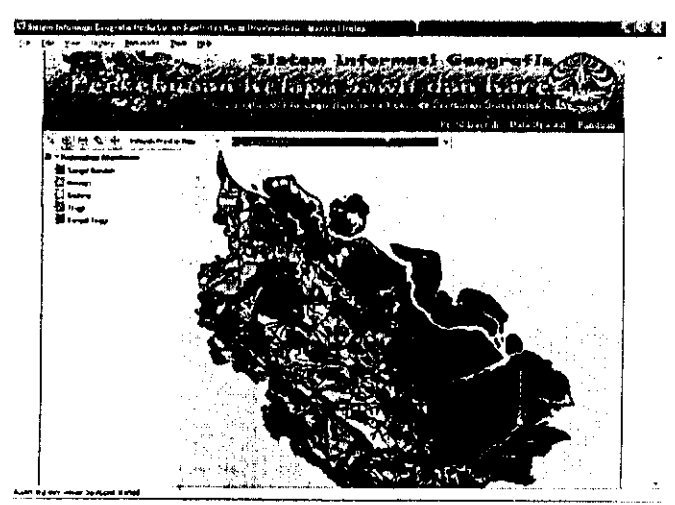

Gambar 4.45 Kejenuhan Aluminium Wilayah Provinsi Riau

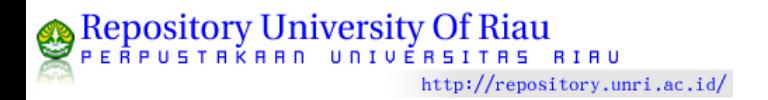

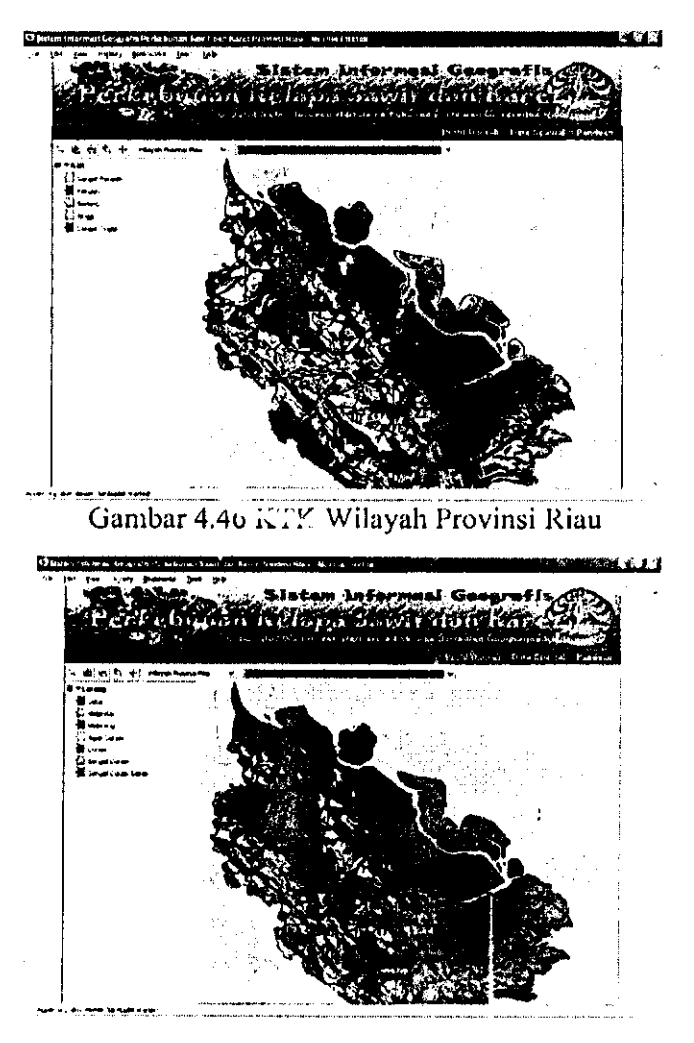

Gambar 4.47 Lereng Wilayah Provinsi Riau

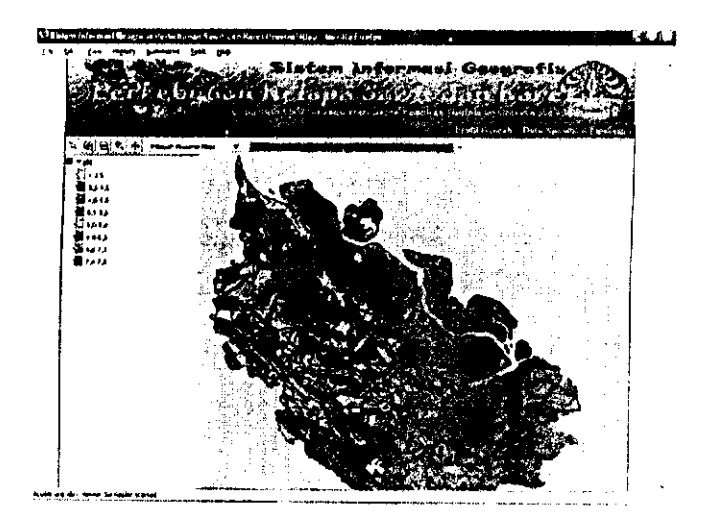

Gambar 4.48 pH Wilayah Provinsi Rian

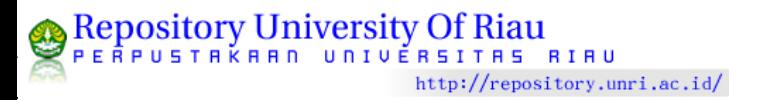

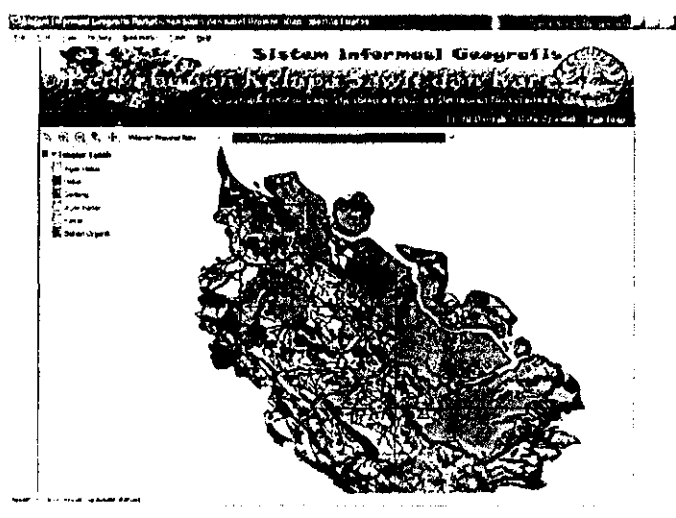

Gambar 4.49 Tekstur Wilayah Provinsi Riau

Wilayah Kesesuaian Lahan dan Produksi Kelapa sawit I'orm ini menampilkan infonnasi peta kesesuaian lahan Keiajia sawit (lihat Gambar 4.50) dan produksi kelapa sawit pada tahun 2001 sampai 2005 (pada Gambar 4.51).

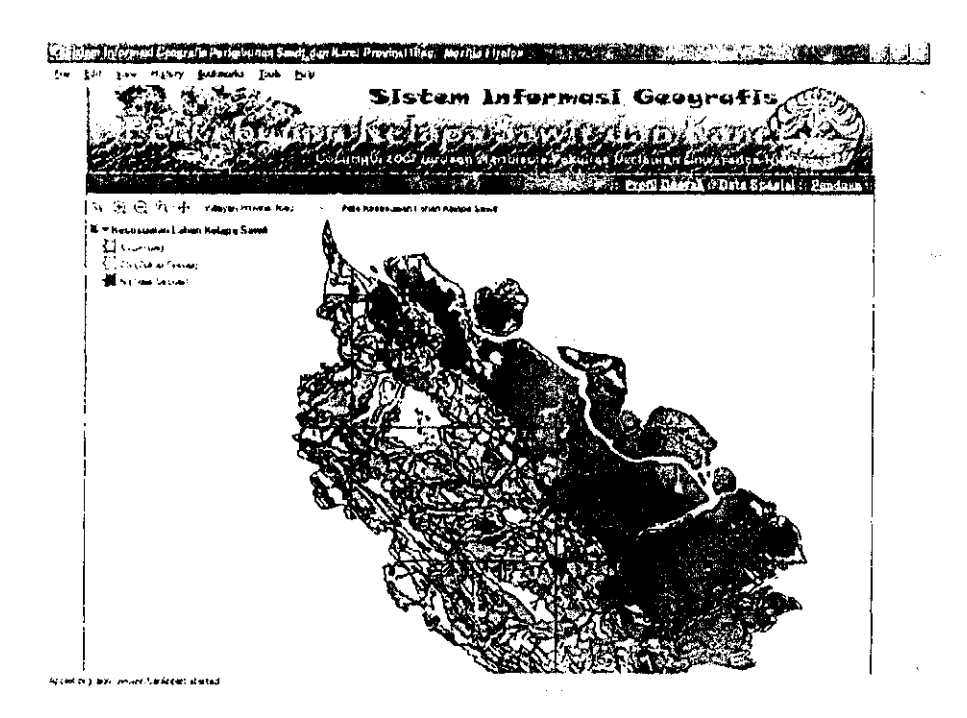

Gambar. 4.50. Peta Kesesuaian Lahan Kelapa sawit

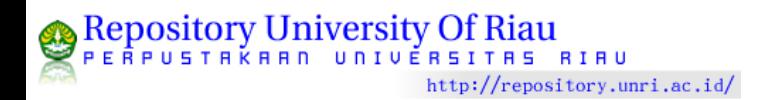

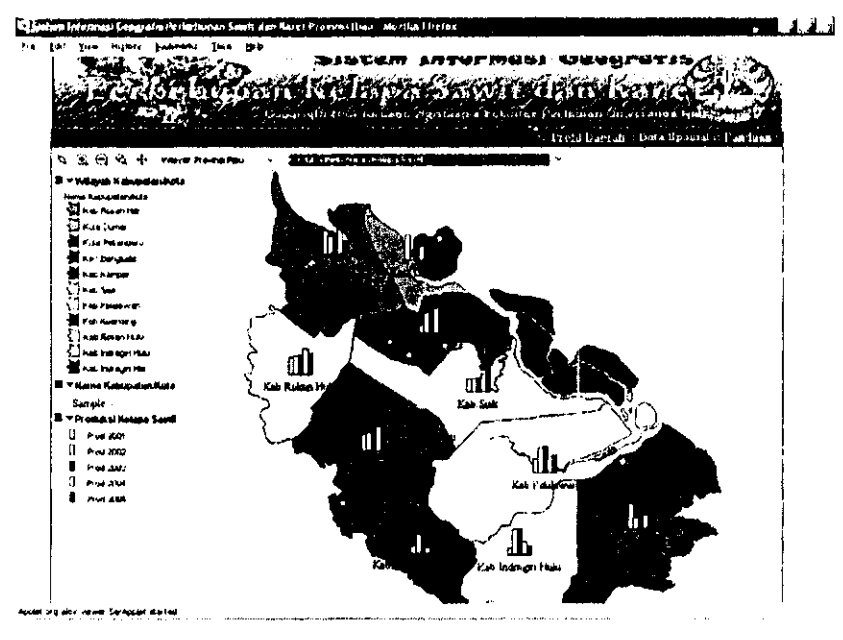

**Gambar. 4.51 Peta Produksi Kelapa sawil** 

f. **Wilayah Kesesuaian Lahan dan Produksi Karet** 

Form ini menampilkan informasi peta kesesuaian lahan Kelapa sawit (lihat **Gambar 4.52) dan produksi kelapa sawit pada tahun 2001 sampai 200S (pada Gambar 4.53).** 

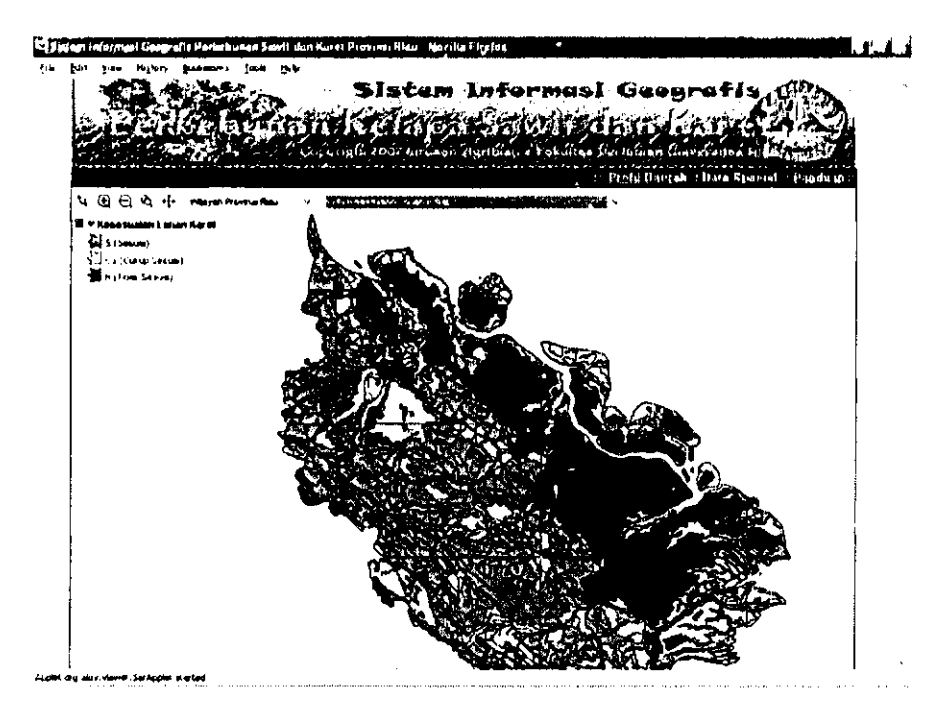

**Gambar. 4.52 Peta Kesesuaian Lahan Karet** 

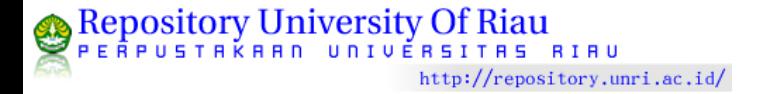

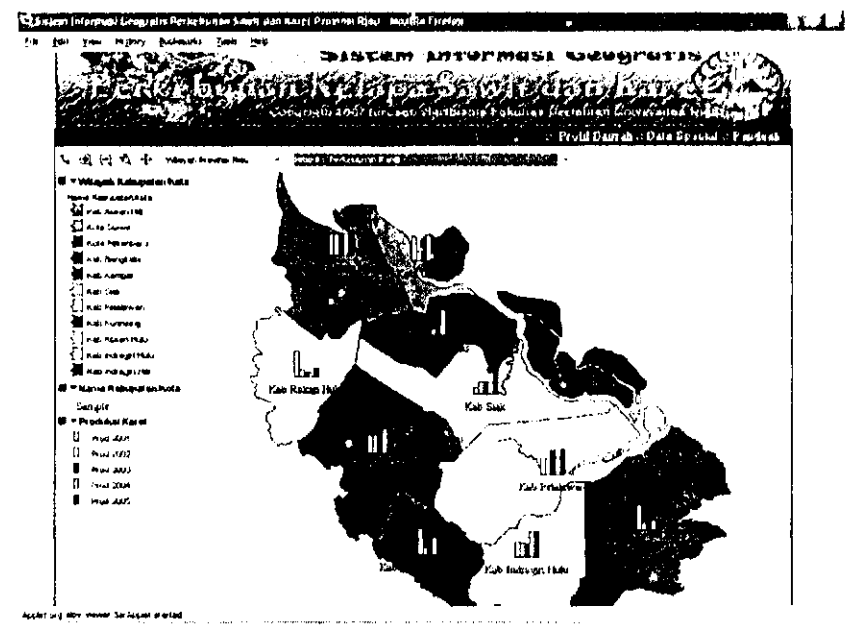

Gambar. **4.53.** Peta Produksi Karet

### **3.** Panduan

Menu panduan merupakan menu yang berisi tentang kebutuhan sistem operasi untuk intalansi perangkat lunak pendukung, penyajian data spasial dan informasi pembuat perancangan. Panduan ini dibuat dengan *coding* dalam format .xmi, yang dapat dilihat pada Lampiran 3. Sehingga diperoleh tampilan panduan pada gambar berikut:

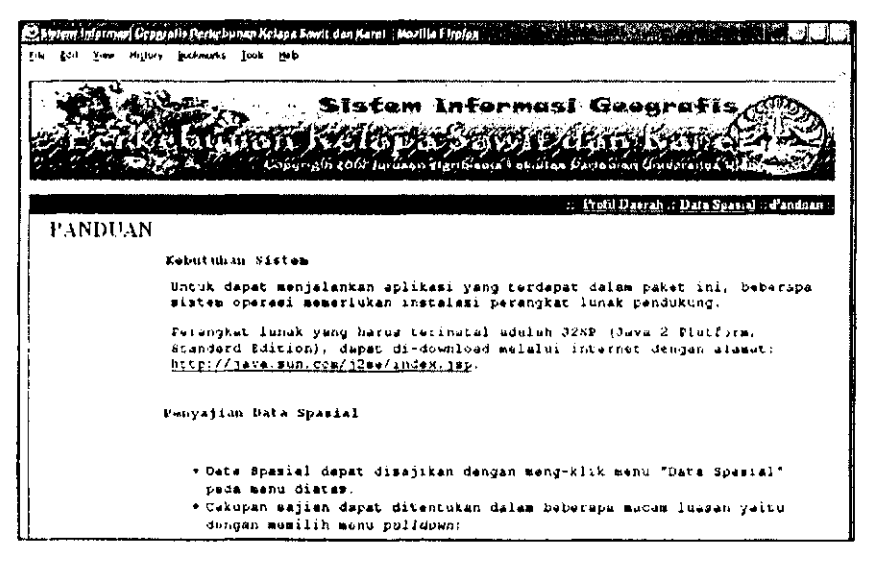

Gambar. **4.54.** Visualisasi Panduan

### **4.8 Evaluasi Hasil Perancangan**

Dari tahapan perancangan yang telah dilakukan, menghasilkan temuantemuan sebagai berikut:

- 1. Dengan mengimplementasikan SIG, maka kebutuhan akan informasi mengenai lokasi wilayah kesesuaian lahan untuk komoditas kelapa sawit dan karet di provinsi Riau dapat terjawab.
- 2. Selain wilayah kesesuaian lahan, informasi tentang peta produksi di masing-masing kabupaten/kota provinsi Riau dapat ditampilkan, baik melalui ArcView, maupun Alov Map (GIS Alov).
- 3. Dengan visualisasi GIS Alov, dapat diketahui bahwa dengan menampilkan menu *{pulldown)* domain, tema dan layer, memberikan kemudahan bagi pengguna (user) untuk melihat tampilan-tampilan yang dihasilkan dengan memilih menu yang diinginkan.
- 4. Dalam menjalankan GIS Alov, masih terdapat sedikit keleniahan yaitu jika lelah menjalankan dan menampilkan peta dan informasi yang diinj-inkan dalam jumlah yang banyak (misalnya telah menanipilkan 8 kali peta), maka untuk menampilkan tampilan (layer) selanjutnya, Alov Map akan mengalami error. Hal ini disebabkan oleh "memory overload" karena setiap memunculkan layer, sistem akan sela u membaca file yang berisi informasi dari masing-masing layer untuk ditampilkan meskipun setiap file \*.shp berukuran minimal 2MB. Setelah pemanggilan lebih dari 8 layer, maka secara akumulatif menghabiskan memori, sehingga mcmuncnikan pesan *error.*
- 5. Untuk mengatasi hal diatas, jika layer yang akan ditampilkan tidak muncul, maka kita dapat me-refresh atau mengulang kembali (reload) Alov Map dengan mengklik toolbar "*reload current page*" ( $\mathbb{S}^3$ ) atau "Ctrl+R".
- 6. Namun hal ini lentu dapat menimbulkan kebingungan dan ketidakpuasan bagi pengguna yang kurang berpengalaman. Oleh sebab itu, dilakukan perancangan ulang dari format data karakteristik lahan. Perancangan semula adalah setiap layer yang akan ditampilkan mengacu kepada satu file \*.zip yang memberikan informasi untuk masing-masing 9 variabel karakteristik lahan (lihat Gambar 4.55 dan 4.56).

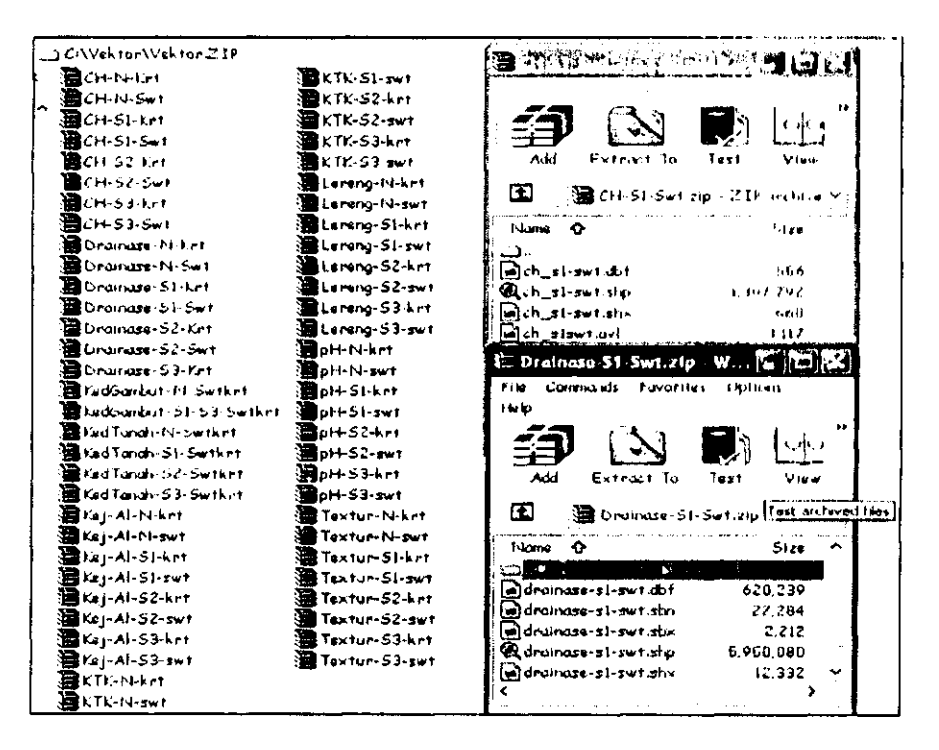

Gambar 4.55. File \*.zip pada perancangan awal

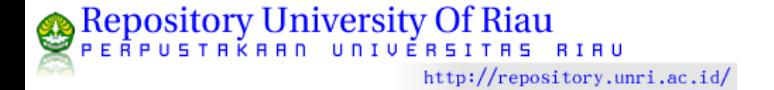

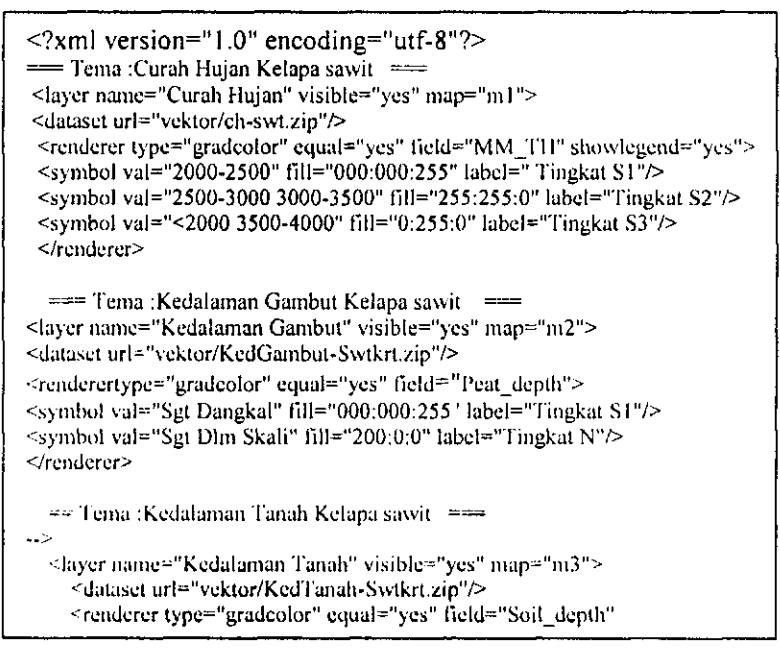

Gambar. 4.56. File \*.xml pada perancangan awal

- 7. Perancangan ulang format visualisasi WebSIC yung dilakukan adalah dengan membuat 1 file universal saja yang dapat dipanggil oleh sejiimlah layer terkait (misalkan karakteristik tanah untuk wilayah Riau terdiri dari 9 layer). Pada rancangan awal, jika layer ini akan ditampilkan, maka ada 9 file terkait yang harus di "load" ke memory. Namun dengan membuat 1 file universal untuk mendukung ke 9 layer ini, maka hanya 1 file ini saja yang di "load" jika ingin menampilkan 9 layer tersebut.
- 8. Langkah yang ditempuh dalam perancangan ulang ini adalah dengan menggabungkan semua karakteristik lahan untuk wilayah Riau, nicnjddi I file .dbf. File inilah yang selalu dipanggil tiap kali layer-layer karakteristik tanah dipilih untuk ditampilkan (lihat Gambar 4.57 dan 4.58). File .xml pada Gambar 4.58 dapat dilihat secara lengkapnya pada Lampiran 3.

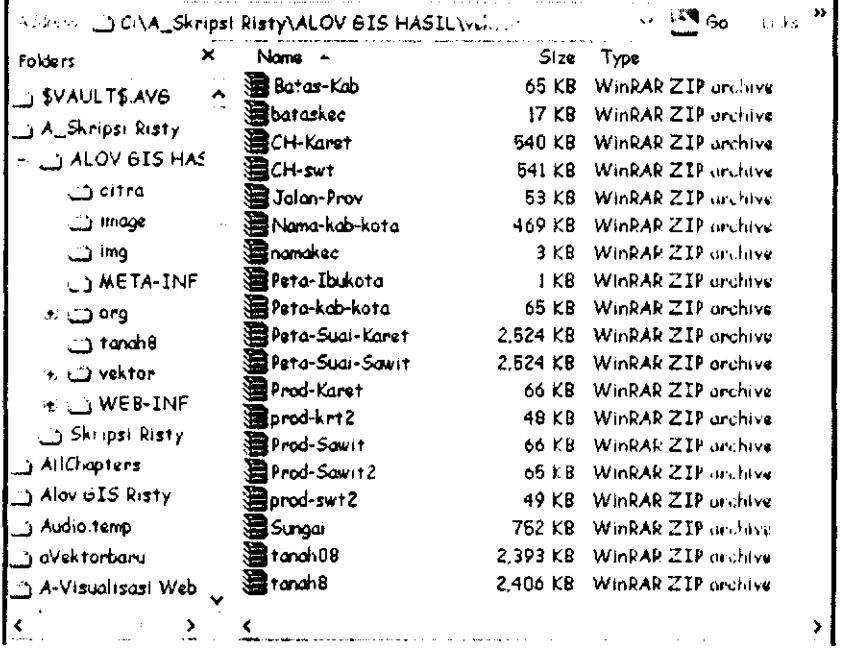

**Gambar. 4.57. File \*.zip Perancangan ulang** 

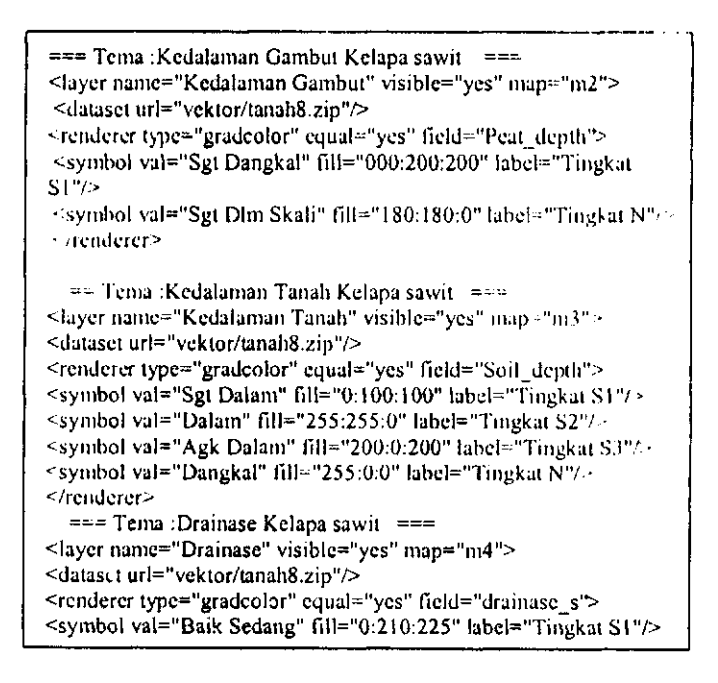

**Gambar. 4.58. File \*xml. Perancangan ulang** 

**9. Setelah langkah perancangan ulang ini dibuat, maka masalah** *"memory overloacr* **dapat teratasi.**